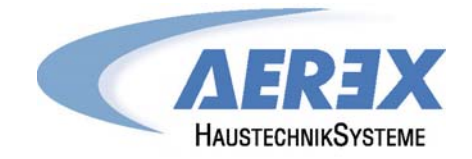

**Reco-Boxx 600 Flat Reco-Boxx 1000 Flat Reco-Boxx 2000 Flat** 

Hocheffiziente Luft-/Luft-Wärmerückgewinnungszentralgeräte zur Deckenmontage

## **Installations- und Bedienungsanleitung**

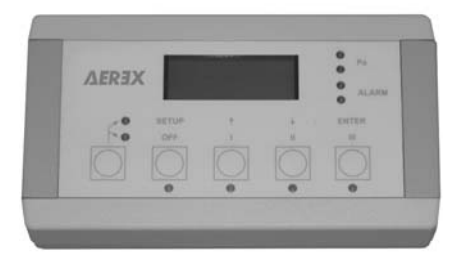

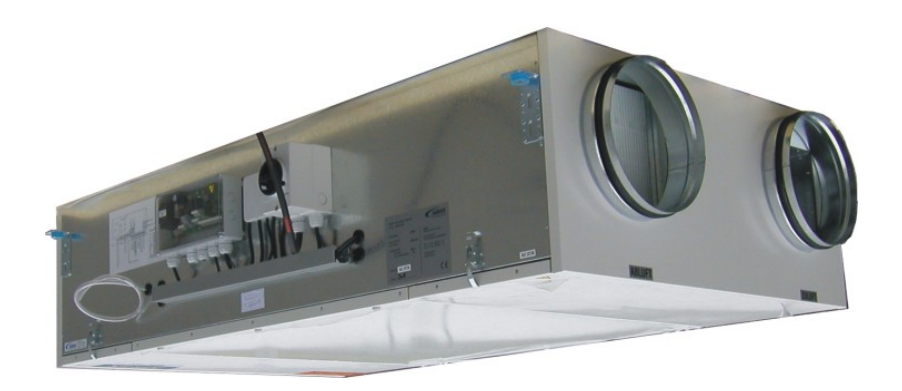

© AEREX Juni-2011

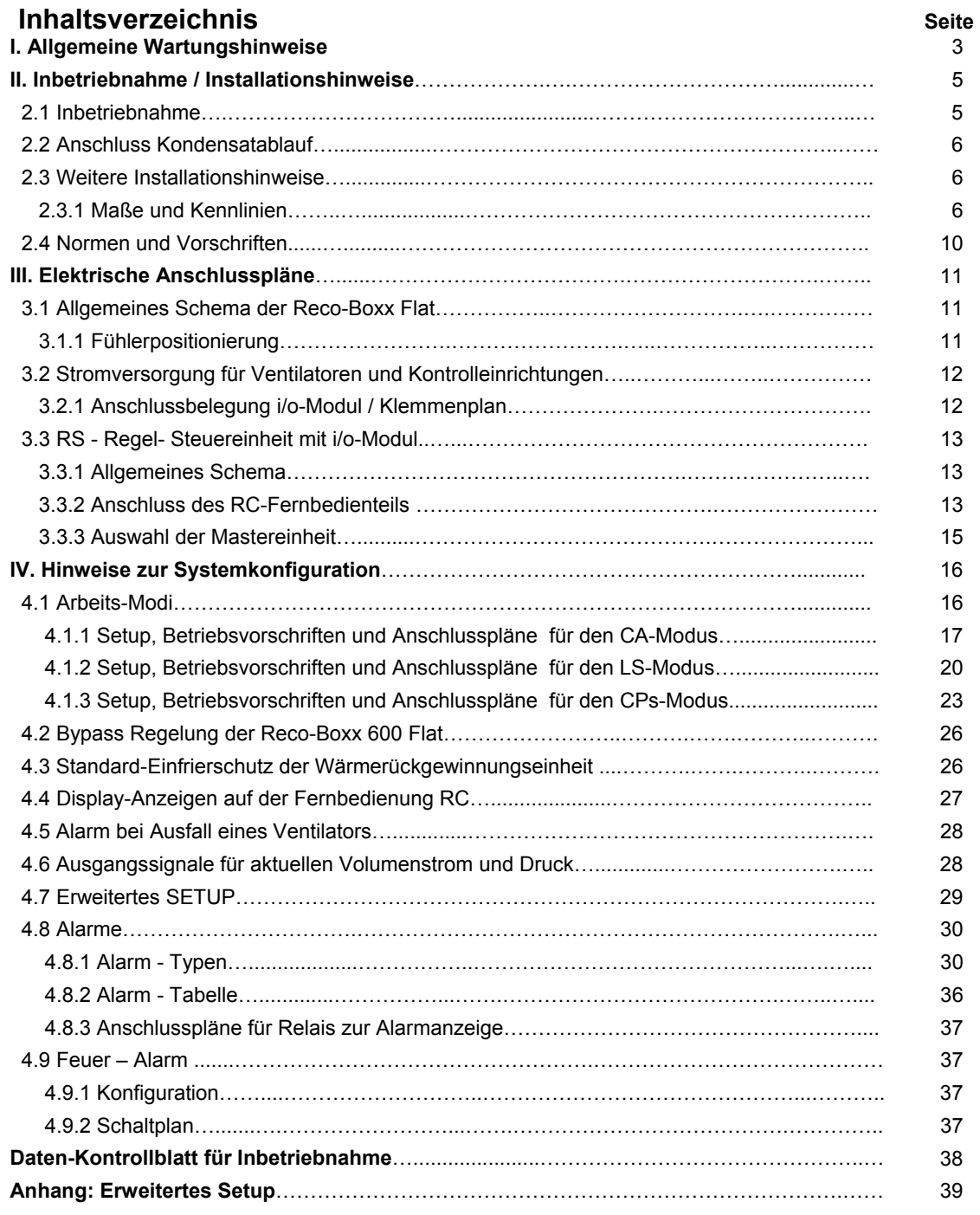

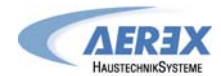

#### **I. Allgemeine Wartungshinweise**

#### **Konstruktive Ausführung**

Das Gehäuse des Gerätes besteht bei Reco-Boxx 1000/2000 Flat aus 20 mm, bei Reco-Boxx 600 Flat aus 30 mm dicken Sandwichpaneelen, ausgenommen die nach oben zur Raumdecke gerichtete Oberseite (10 mm).

Die Paneele bestehen aus Stahlblech (verzinkt) mit innerer Isolierung. Die zur Raumseite hin gerichteten Paneele sind in RAL 9002 lackiert. Die thermische Isolierung mit einer Wärmeleitfähigkeit von 0,035 W/(mK) entspricht bezüglich des Brandverhaltens der Klasse B1 (nach DIN 4102) in Übereinstimmung mit den europäischen Standards.

Die Reco-Boxx Flat-Geräte sind als Kompaktgeräte ausgeführt. Der Zugang zu den Filtern und Ventilatoren wird von der Geräteunterseite über Klappen ermöglicht. **Die Reco-Boxx 600 Flat ist mit einem 100%-Bypass ausgestattet.**

#### **Luftdichtigkeit:**

Intern: Klasse 1 nach EN 13141-7. Extern: Klasse 2 nach EN 13141-7.

Konformität : C<sub>eprüft</sub>

#### **Ventilatoren:**

Die Reco-Boxx Flat ist mit 2 energiesparenden EC-Gleichstrom-Radialventilatoren ausgerüstet.

RB 600 Flat: CID: 720099, REC TYPE 886011, 230 V / 50 Hz, Imax: 3,0 A, IP 44, Fördervolumen 100 - 600 m<sup>3</sup>/h RB 1000 Flat: CID: 720062, REC TYPE 886002, 230 V / 50 Hz, Imax: 6,6 A, IP 44, Fördervolumen 300 - 1000 m<sup>3</sup>/h RB 2000 Flat: CID: 720063, REC TYPE 886003, 230 V / 50 Hz, Imax: 11,2 A, IP 44, Fördervolumen 400 - 2000 m<sup>3</sup>/h

**ACHTUNG! : Lebensgefahr! Vor dem Öffnen des Gerätes müssen alle Stromkreise am Hauptschalter ausgeschaltet werden! Eine Nichtbeachtung kann zum Tod oder zu schweren Körperverletzungen führen.** 

**Bei den Spannungsführenden Teilen können 230 V anliegen.** 

**Die Start/Stopp-Funktion der Ventilatoren muss über die Eingänge K1/K2/K3 oder über die Fernbedienung RC aktiviert werden und nicht über die Stromversorgung.** 

#### **Prüfen Sie immer die folgenden elektrischen Spezifikationen:**

Versorgungsspannung Lüftungsgerät: 230 VAC (210V<V<250V).

Frequenz: 50/60 Hz.

Erdung der Einheit ist zwingend notwendig

Der Motor ist gegen Überlast "eigensicher". Es ist deshalb nicht notwendig, einen elektrischen Überlastschutz zu installieren. Siehe Abschnitt 3 für detaillierte Hinweise.

#### **Schutzklassen**

Ventilatoren: IP 44 Fernbedienteil RC: IP 20 Temperaturbereich: -10° C / + 55° C

#### **Vor der Inbetriebnahme der Einheit**

- Lassen sich die Laufräder frei und ohne Widerstand drehen?

- Prüfen Sie, ob Installation/ Anschlüsse in Übereinstimmung mit den Europäischen Standards ausgeführt wurden.

- Sind die getroffenen Maßnahmen geeignet, einen Unfall zu vermeiden ?

#### **Betriebsbedingungen**

Die Umgebungstemperatur am Ventilatormotor darf nicht kleiner als -10°C oder höher als 55°C sein. Die Einheit ist nicht geeignet für aggressive oder explosive Medien.

**Die Reco-Boxx Flat darf nicht öfter als in Mindestabständen von 5 Minuten ein- und ausgeschaltet werden.** 

#### **Luft / Luft - Wärmetauscher**

Bei richtiger Wartung können mit dem Wärmetauscher bei entsprechenden Arbeitsbedingungen Wirkungsgrade von über 90% erreicht werden. Dies kann zum Anfall von Kondensat führen, dass in der Kondensatwanne aufgefangen wird. Bei niedrigen Außentemperaturen kann das Kondensat im Wärmetauscher gefrieren.

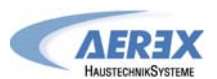

Vor der Inbetriebnahme ist zu prüfen, ob die Kondensatpumpe ordnungsgemäß funktioniert. (Die Reco-Boxx Flat-Geräte werden mit einer Kondensatpumpe ausgeliefert).

Schützen Sie den Wärmeaustauscher durch regelmäßiges Reinigen oder Austauschen der Filter.

Um ein Einfrieren des Wärmetauschers zu verhindern, ist die Regelung standardmäßig mit einer Antifrost-Funktion versehen (durch Reduzierung des Zuluftvolumenstromes).

Die Reco-Boxx Flat-Geräte sind für maximale Geschwindigkeiten von 2,0 m/s (bezogen auf die Anströmgeschwindigkeit des Wärmeaustauschers) konzipiert.

- Vor der Inbetriebnahme überprüfen, ob die Kondensatableitung ordnungsgemäß hergestellt ist.
- Bei Frostgefahr an der Kondensatableitung ist eine Frostschutzheizung zu installieren (nicht im Lieferumfang).

#### **Wartung der Ventilatoren**

Vor Beginn der Wartung sind die Ventilatoren über die Softstop-Funktion ("OFF" am Fernbedienteil RC oder öffnen der Eingänge K1/K2/K3 an der Regel- und Steuereinheit RS) anzuhalten und anschließend die Stromversorgung am Hauptschalter zu unterbrechen. Prüfen Sie den Zustand der Ventilatoren. Für die Reinigung verwenden Sie trockene oder feuchte Tücher mit einem Entfetter. Erzeugen Sie keine Unwucht durch Entfernen der Gewichte.

#### **Filter**

Für die Außenluft werden F7-Filter und für die Abluft G4-Filter verwendet. Die Filter dienen als Schutz für den Wärmetauscher und sorgen für gute Luftqualität. Der Zustand der Filter sollte regelmäßig (2-4 x pro Jahr) überprüft werden. Bei Bedarf sind die Filter zu ersetzen, spätestens nach 1 Jahr unbedingt zu ersetzen. Stark verschmutzte Filter können folgende Störungen verursachen:

- Nicht ausreichende Lüftung
- Starke Erhöhung der Ventilatordrehzahl, verbunden mit höherem Schallleistungspegel und Stromaufnahme
- Ein defekter Filter kann zu einer Verschmutzung / zum Dichtsetzen der WRG-Einheit führen

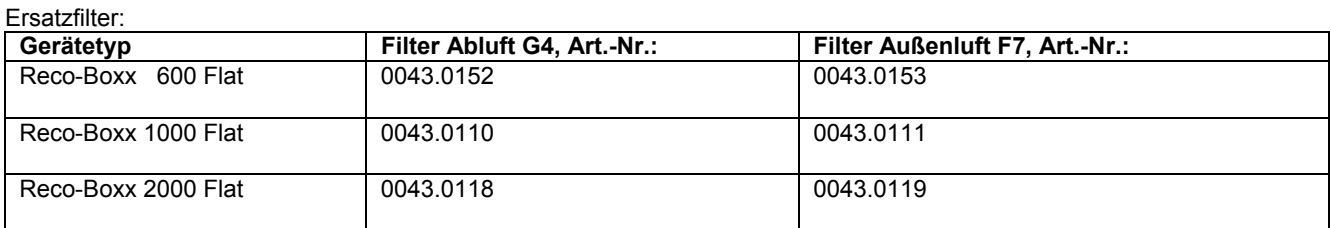

#### **Daten-Kontrollblatt für Inbetriebnahme (siehe Anhang)**

Nach Installation und Inbetriebnahme empfehlen wir unbedingt das Ausfüllen des Daten-Kontrollblattes, um alle wichtigen Daten verfüg- und rekapitulierbar zu haben. Fertigen Sie eine Kopie dieses Datenblattes an, um sie ständig verfügbar zu haben:

- Ermöglicht eine klare Diskussion mit dem Hersteller
- Liefert Informationen, wenn einige Parameter geändert werden müssen
- Kann ein wichtiger Faktor im Falle von Gewährleistungsangelegenheiten werden.

#### **Gewährleistung**

Die Gewährleistung beginnt mit dem Datum der Rechnungsstellung von Aerex an den gewerblichen Käufer und ist auf 2 Jahre begrenzt (siehe AGB).

Die Gewährleistung ist ausschließlich auf den Ersatz fehlerhafter Teile beschränkt, Arbeits- und Reisekosten sind ausgeschlossen. Die Gewährleistungsansprüche erlöschen wenn:

- Die Installation nicht entsprechend dieser Anleitung ausgeführt wurde.
- Arbeiten von nicht qualifiziertem Personal ausgeführt wurden
- Das Daten-Kontrollblatt (siehe Anhang) nichtordnungsgemäß ausgefüllt wurde und im Schadensfall nicht verfügbar ist.

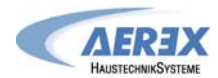

#### **II. Inbetriebnahme / Installationshinweise**

#### **2.1. Inbetriebnahme**

Die Reco-Boxx Flat wird steckerfertig und mit Grundparametern programmiert ausgeliefert und ist nach Anschluss des Fernbedienteils RC (10 m Kabel liegt bei) sofort betriebsbereit.

Schließen Sie zunächst das Gerät elektrisch an. Dafür den vorkonfektionierten CEE-Stecker mit dem 5 m Anschlusskabel mit der bauseitigen Steckdose verbinden.

Wenn das Gerät elektrisch und luftseitig und mit dem Kondensatablauf angeschlossen ist (siehe nachfolgende Kapitel) erfolgt die erste Inbetriebnahme.

Achtung: Die Reco-Boxx Flat darf nicht während Baumassnahmen (extreme Verschmutzung) und zur Entfeuchtung von Neubauten (Kondensation) verwendet werden!

#### **Kurzanleitung Inbetriebnahme:**

**1.** Schalten Sie zunächst den / die Hauptschalter auf "ON" (seitlich am Gerät, siehe 3.1).

**AFREX 2**. Drücken Sie die "I" -Taste, die Anlage fährt mit den vorgegebenen Grundparametern an **→ 3**. Drücken Sie die linke "Modus"-Taste, die obere LED "Setup" LED muss leuchten **→ 4. Drücken Sie die "Setup-Taste" ca. 2-3 Sekunden lang, bis der Text "SETUP" im** Display erscheint.

**5**. Folgen Sie den Programmieranweisungen in der jeweiligen Tabelle für den entsprechenden Modus:

 Achtung: Es muss die Betriebsart (CA , LS oder CPs) sowie der planmäßige Nennvolumenstrom und ggf. der Volumenstrom für Absenkbetrieb bekannt sein!

- CA Constant Airflow (konstanter Volumenstrom) siehe 4.1.1
- LS Link to Signal (Führung über 0-10 V Signal) von externer Führungsgröße siehe 4.1.2
- CPs Constant Pressure Signal (konstanter Druck, wahlweise für Zuluft- oder Abluftseite), hierfür ist der Anschluss eines Drucksensors notwendig - siehe 4.1.3
- **6**. Über das "Erweiterte Setup" siehe Anhang, können Sie die Betriebsparameter weiter verändern / anpassen und auch den Wartungsalarm / Filterwechsel in Stunden festlegen (Siehe hierzu unter 4.8: **Alarm Type 7**). Der Wartungsalarm / Filterwechsel ist werkseitig auf 4400 h (ca. ½ Jahr) vorprogrammiert und wird über das Setup zurückgestellt (Reset).

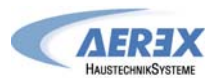

#### **2.2 Anschluss Kondensatablauf**

Die Reco-Boxx Flat ist mit einer Kondensatpumpe ausgerüstet.

Die max. Förderhöhe beträgt 6,0 m, die max. Fördermenge 14 l/h.

Leiten Sie anfallendes Kondensat über den Schlauch in einen offenen Auslauf. Ein direkter Anschluss an das Abwassernetz ist nach VDI 6022 nicht zulässig!

Bei Frostgefahr an der Kondensatleitung ist eine Frostschutzheizung zu installieren (nicht im Lieferumfang).

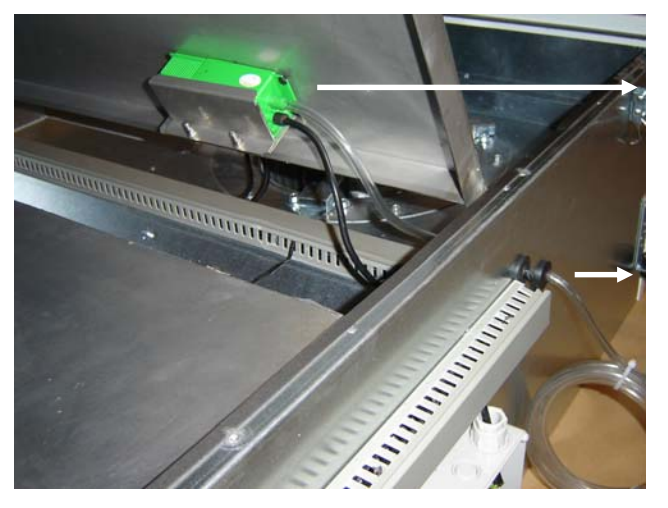

Kondensatpumpe

Abflussleitung der Kondensatpumpe (Schlauch mit 6 mm Innendurchmesser, Länge ca. 50 cm)

#### **2.3 Weitere Installationshinweise**

- Installieren Sie die Reco-Boxx Flat absolut waagerecht hängend. Zur sicheren Befestigung dienen die seitlichen Befestigungswinkel.
- Sorgen Sie für einen freien Zugang zur Reco-Boxx Flat. Stellen Sie sicher, dass Sie zu allen zu wartenden Bauteilen Zugang haben: Hauptschalter, Ventilatoren, Regeleinheiten und Filter.
- **•** Es ist große Sorgfalt auf die Dichtheit des Gerätes verwendet worden. Stellen Sie sicher, dass auch das Kanalnetz insbesondere an den Verbindungsstellen zur Reco-Boxx Flat luftdicht ist.

#### **2.3.1 Maße und Kennlinien**

**Achtung:** 

- **Mindestabstand 100 cm zum öffnen der Revisionsklappen unter dem Gerät einhalten!**
- **Die Revisionsklappe muss den vollflächigen Zugang der Reco-Boxx Flat von unten ermöglichen.**
- **Der Hauptschalter muss unbedingt zugänglich sein!**
- **Der Hauptschalter befindet sich an der Längsseite (siehe 3.1).**

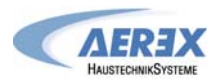

#### **Reco-Boxx 600 Flat**

[Maße in mm]

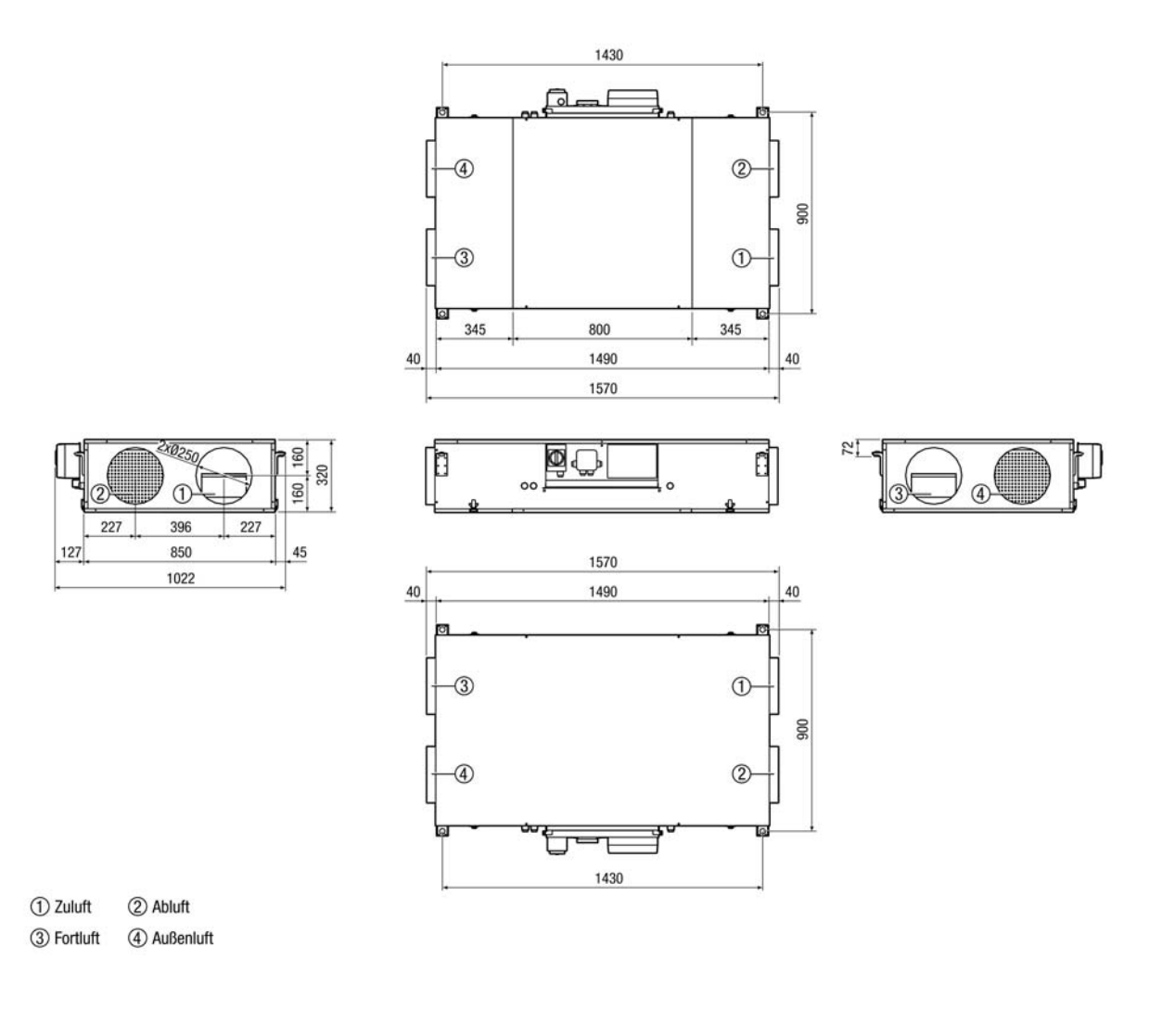

#### **Kennlinie**

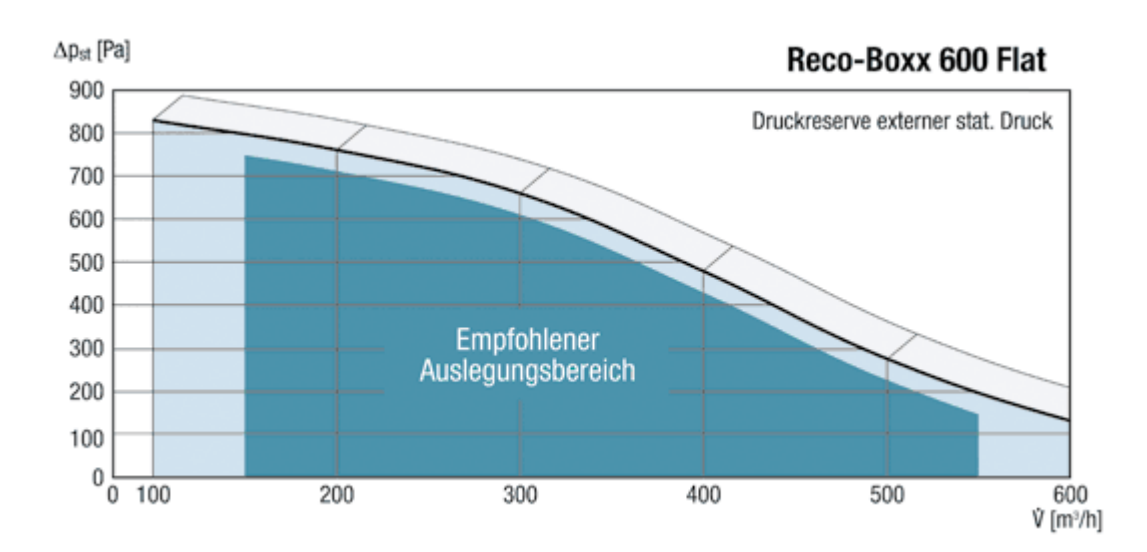

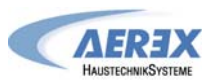

#### **Reco-Boxx 1000 Flat**

[Maße in mm]

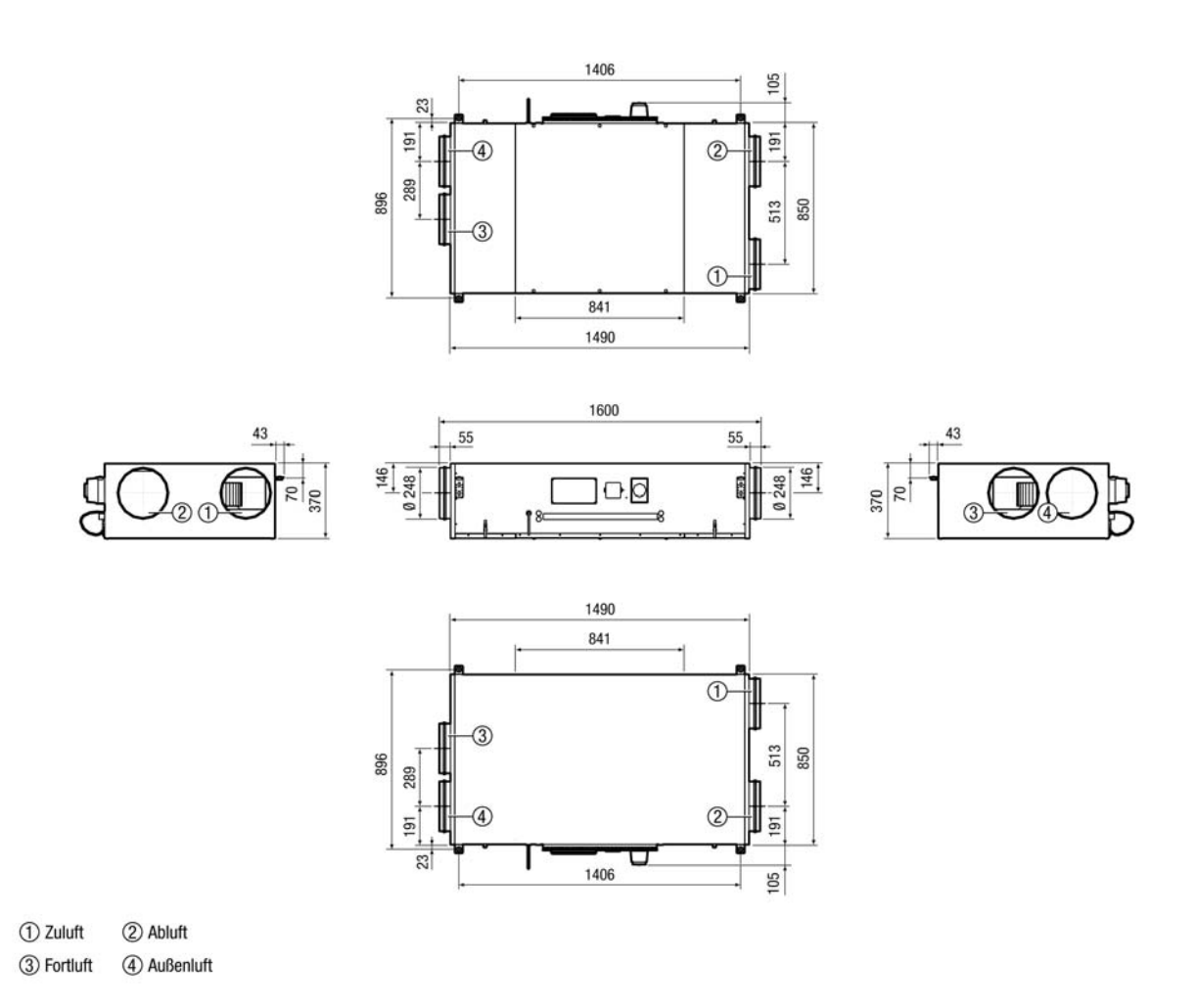

#### **Kennlinie**

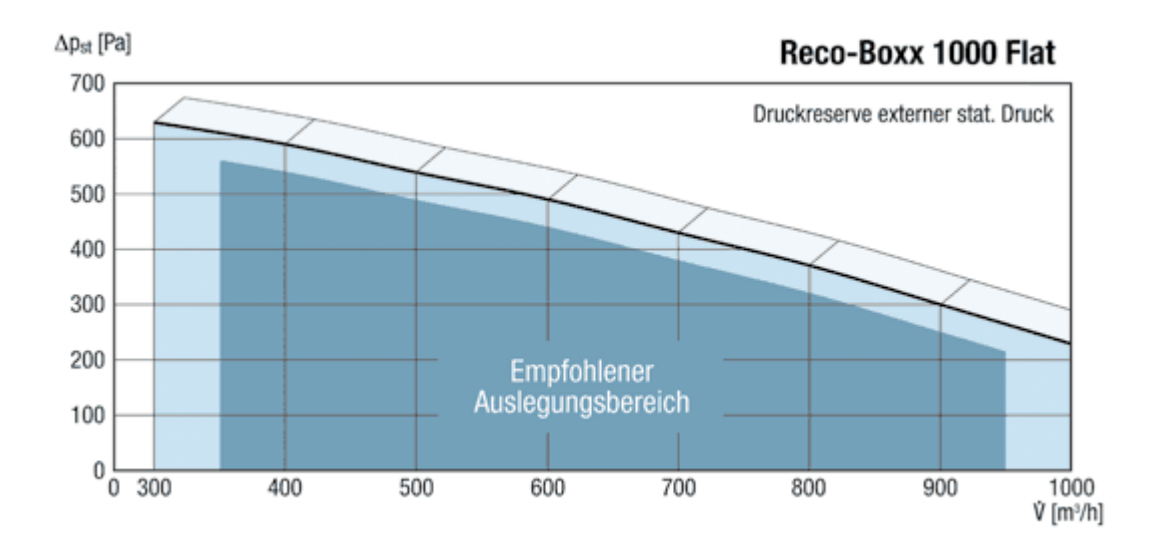

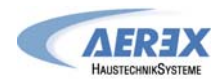

#### **Reco-Boxx 2000 Flat**

[Maße in mm]

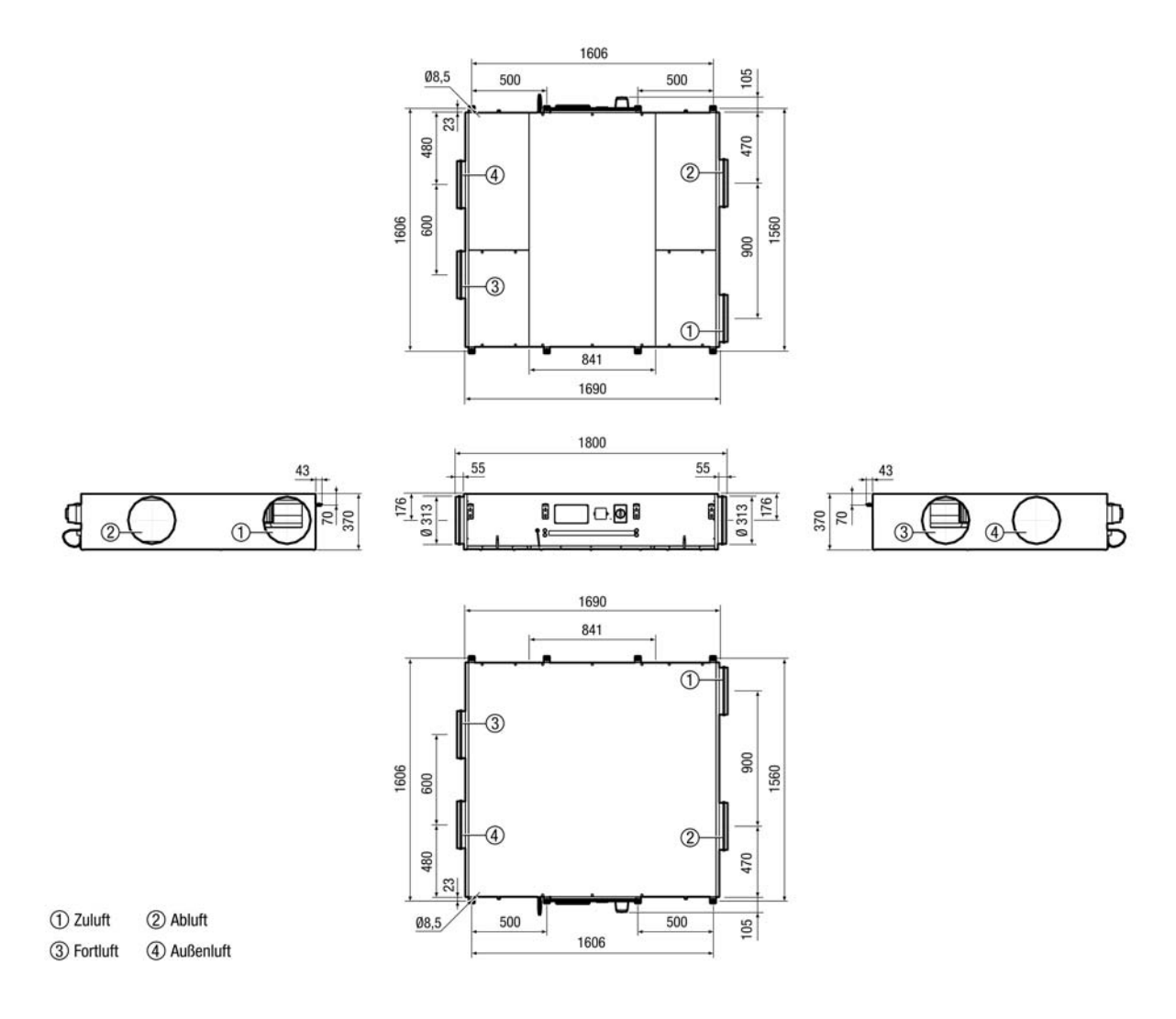

#### **Kennlinie**

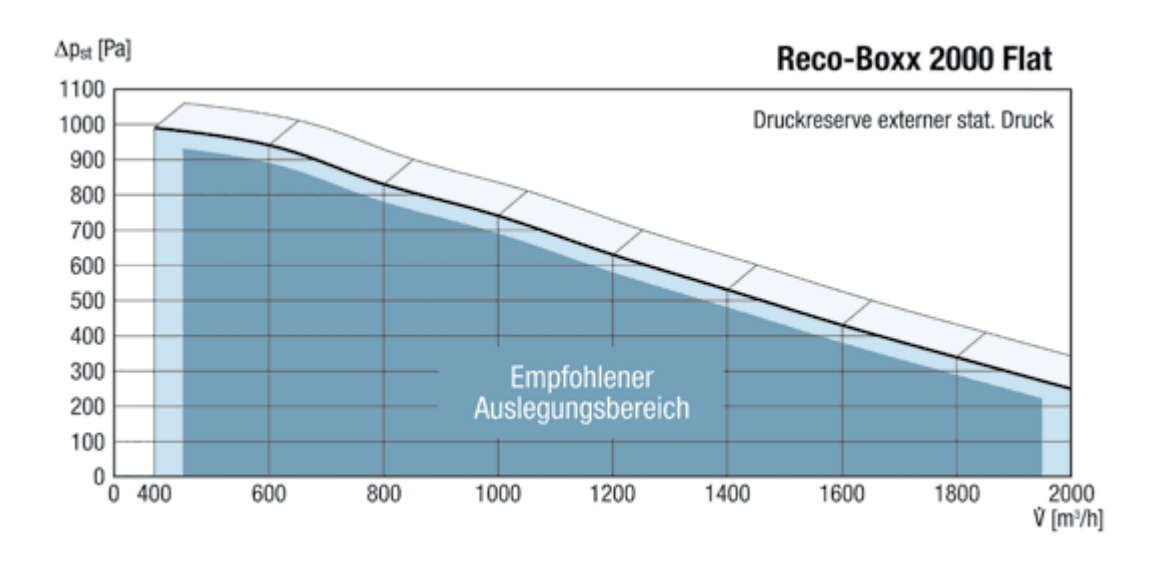

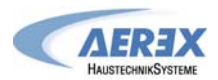

#### **2.4. Normen und Vorschriften**

#### **Bei der Planung und Ausführung müssen folgende Normen berücksichtigt werden:**

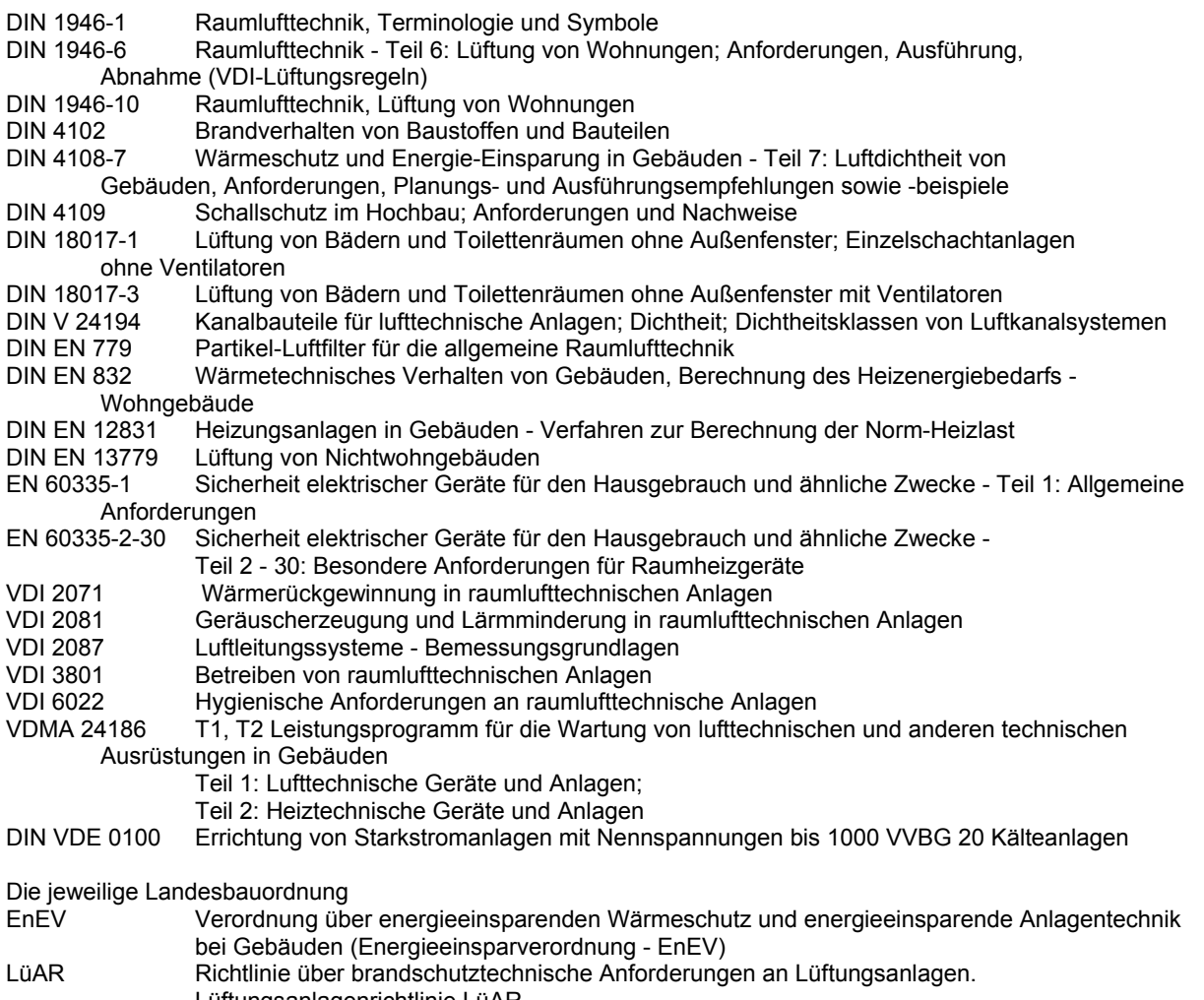

Lüftungsanlagenrichtlinie LüAR<br>Baurecht Bauaufsichtliche Richtlinien Bauaufsichtliche Richtlinien

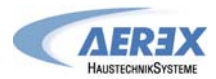

#### **III. Elektrische Anschlusspläne**

# 1 2 7 5  $\overline{10}$ 8 4 6 ब 11  $\overline{3}$

#### **3.1 Allgemeines Schema der Reco-Boxx 600 / 1000 / 2000 Flat**

- 1. Hauptschalter für die Stromversorgung der Ventilatoren und Kontrolleinrichtungen mit 5 m Anschlusskabel und 3-Pol. CEE-Stecker. **Achtung: der Hauptschalter muss zugänglich sein!**
- 2. Zentrale Regel- und Steuereinheit RS mit i/o Modul (werkseitig vorverdrahtet)
- 3. Fernbedienung (RC)
- 4. Zuluftventilator
- 5. Fortluftventilator
- 6. Revisionsdeckel für Kondensatwanne mit Kondensatpumpe sowie Wärmetauscher (bei Reco-Boxx 600 Flat auch 100% Sommerbypass) => muss zugänglich sein!
- 7. Kondensatabflussschlauch
- 8. Außenluftfilter F7
- 9. Abluftfilter G4
- 10. Revisionsklappe für Abluft- und Fortluftventilator
- 11. Revisionsklappe für Außenluft- und Zuluftventilator

Bauseits sind durch den Installateur die RC-Fernbedienung (3) mit dem i/o Modul (2) zu verbinden. Ein 10 m Kabel liegt bei. Das Kabel zur RC-Fernbedienung darf bis zu 1000 m max. Länge haben.

#### **3.1.1 Fühlerpositionierung**

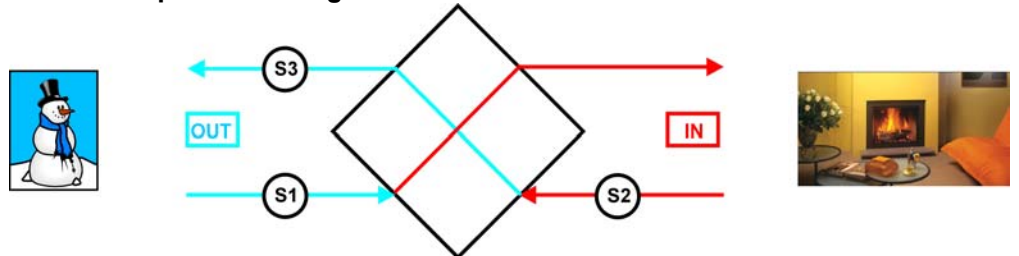

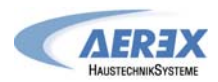

#### **3.2 Stromversorgung**

Alle internen Kabel (Ventilatoren, Regelkomponenten, Sensoren, …) zum Hauptschalter sind vorverdrahtet. Zur Stromversorgung ist lediglich der CEE-Stecker in die bauseits zu stellende Steckdose zu stecken. Spezifikationen:

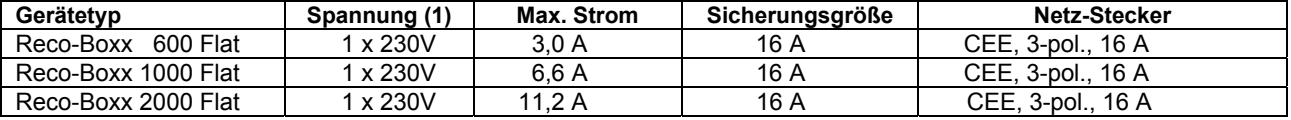

(1) Erdung ist zwingend notwendig

#### **3.2.1 Anschlussbelegung i/o-Modul / Klemmenplan**

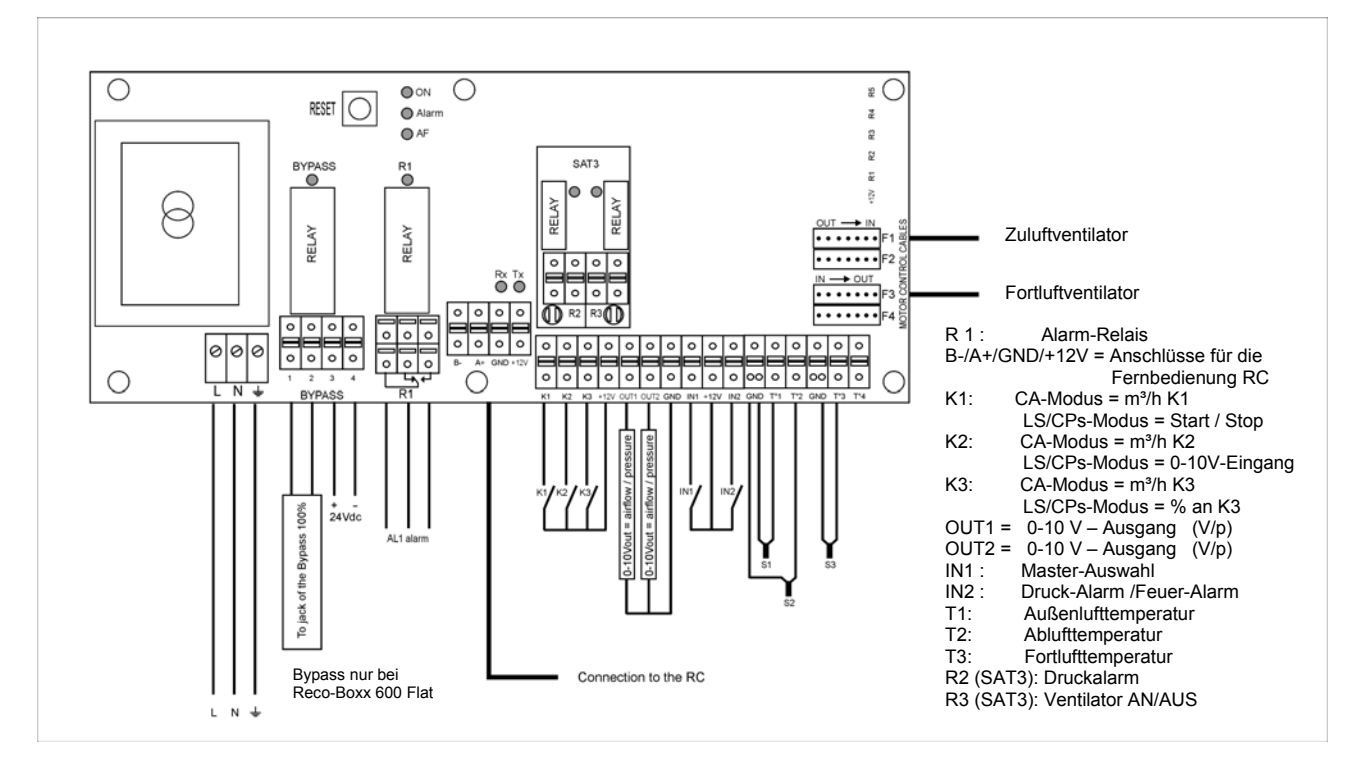

#### **Besondere Hinweise:**

- Die Platine stellt eine Bordspannung von 12 V DC zum Schalten der Kontakte "K 1-3" und "IN 1+2" zur Verfügung.
- Durch schließen der Kontakte K1 / K2 oder K3 wird der jeweilige Volumenstrom (Stufe 1-3) aktiviert. Dieses kann auch durch externe Schalter oder bei Ansteuerung mittels BUS-System oder GLT über externe Aktoren erfolgen (siehe separate Anschlusspläne bei den gewünschten Betriebsmodis CA, LS oder CPs)
- Die Relaiskontakte R2 und R3 sind potentialfrei mit maximal 30 V DC/4A oder 230 V AC/4A zu belasten. Diese Relaiskontakte sind als "NO" (normaly open) ausgeführt (z.B. R3 "Fan on" schließt bei laufenden Ventilatoren und öffnet bei Ventilatorstillstand).
- Über folgende Relais sind Alarm- bzw. Statusmeldungen möglich:

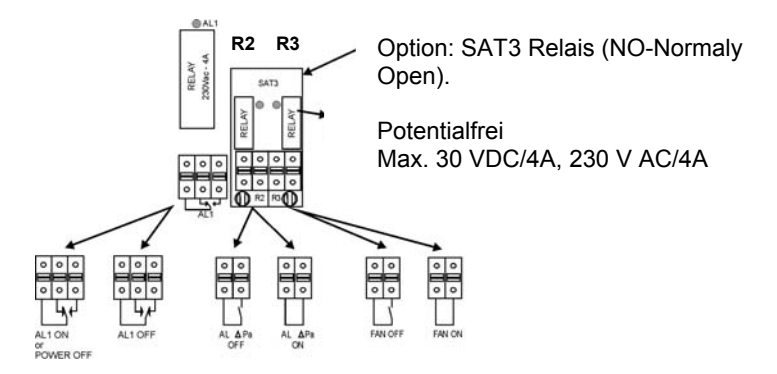

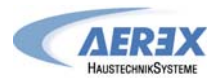

#### **3.3 RS – Regel- und Steuereinheit mit i/o-Modul**

Die RS – Regel- und Steuereinheit wird montiert und vorverdrahtet geliefert. Lediglich das Bedienteil RC muss von Fachpersonal am gewünschten Ort montiert und verdrahtet werden.

Die Regelung besteht aus 2 Teilen (siehe 3.3.1):

- RS Regeleinheit mit i/o-Modul (Ein/Ausgabeeinheit), an der Längsseite des Gerätes montiert und werkseitig vorverdrahtet. Alle noch notwendigen Anschlüsse sind an dieser Einheit vorzunehmen.
- Bedienteil RC, muss bauseits mit dem i/o Modul verbunden werden. Die Fernbedienung RC ermöglicht die komplette Konfiguration des Systems, die Anzeige aller Parameter sowie die Kontrolle der Ventilatoren. Ein 10 m langes Verbindungskabel zum Anschluss der Fernbedienung RC an das i/o Modul liegt bei. Max. Kabellänge: 1000 m.

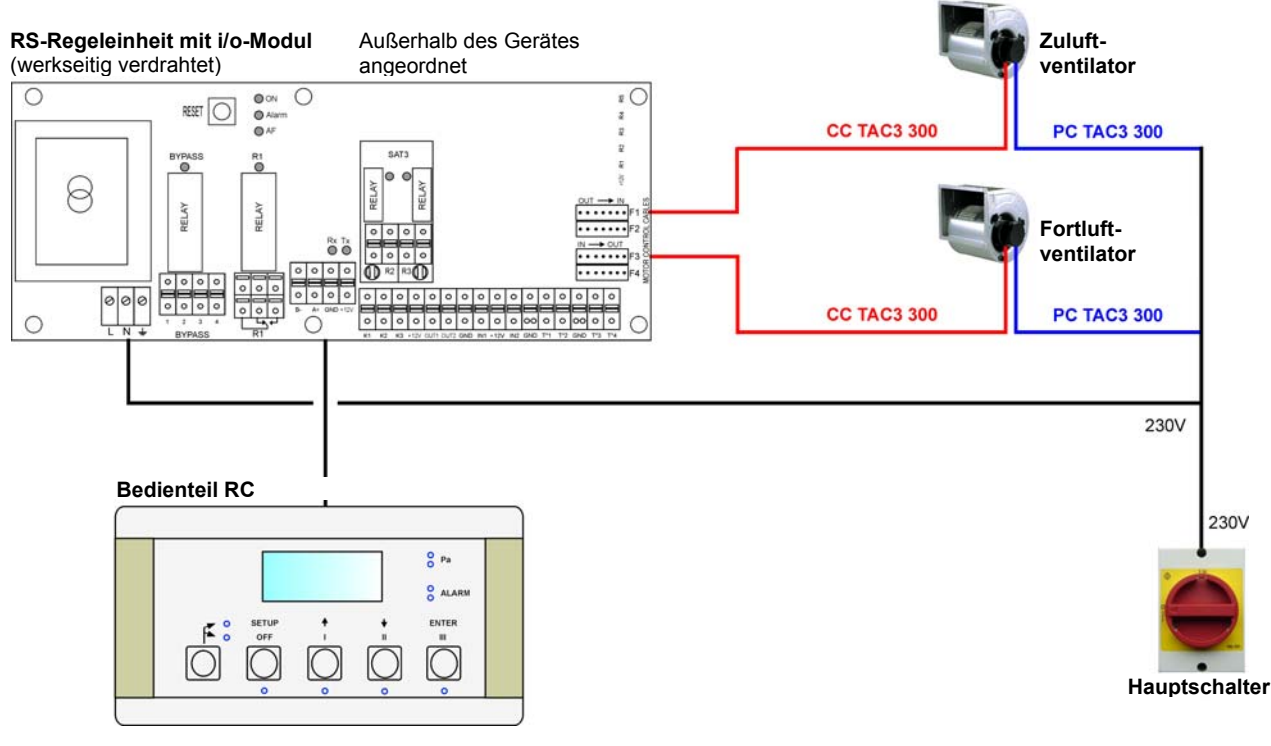

#### **3.3.1 Allgemeines Schema:**

#### **3.3.2 Anschluss des Bedienteils RC**

Die Verbindung zwischen den verschiedenen Modulen erfolgt über einen Kommunikations-Bus. Sobald bekannt ist, wo das Bedienteil RC installiert werden soll, sind folgende Schritte auszuführen, um es mit dem i/o-Modul zu verbinden:

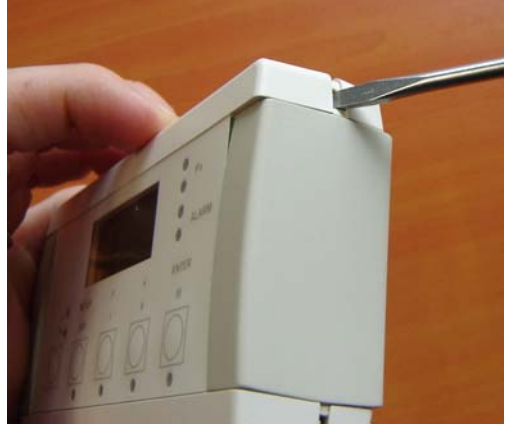

#### Benutzen Sie einen kleinen Schraubendreher zum Eindrücken der Verriegelung

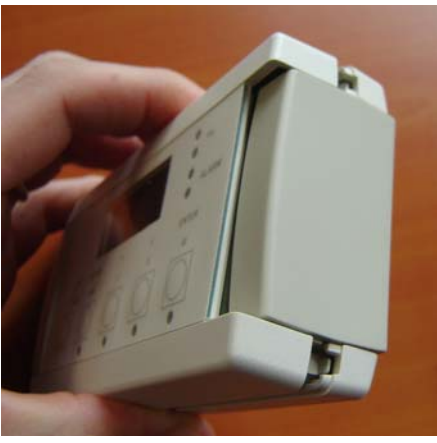

2 Verriegelungen an jeder Seite

# **3.3.2.1 Öffnen des Gehäuses des Bedienteils RC:**

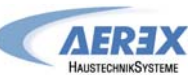

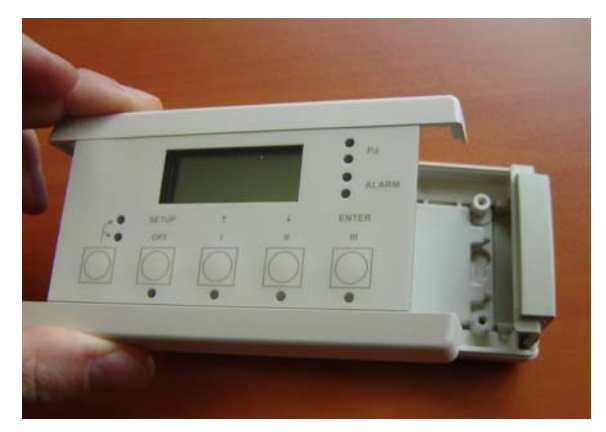

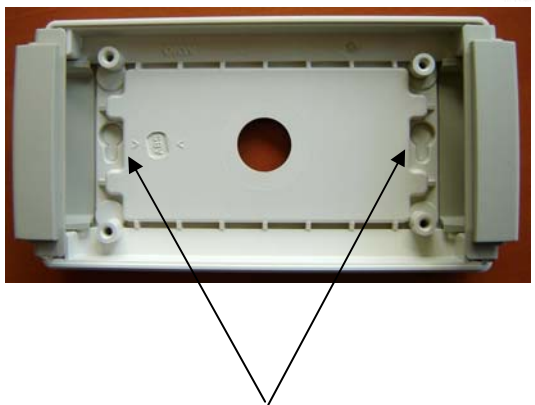

RC Maße: B: 122 mm x H: 66 mm x T: 30 mm

Nehmen Sie den Deckel ab Gehäusebefestigungspunkte (Abstand = 88 mm)

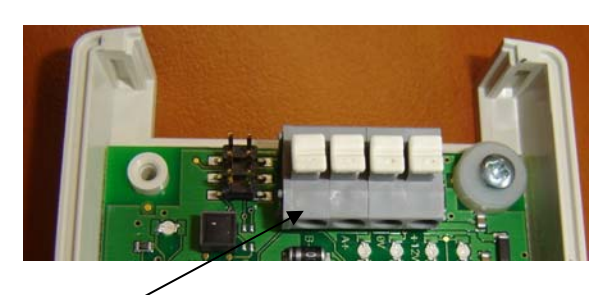

RC Anschlußklemmen

#### **Zur Beachtung:**

- Das Bedienteil RC speichert die SETUP-Daten. Bei einem Austausch des Bedienteils RC muss deshalb das System neu konfiguriert werden. Auch aus diesem Grunde sollte das Daten-Kontrollblatt für die Erst-Installation (siehe Anhang) ausgefüllt werden, um die Parameter verfügbar zu haben.
- Aus dem gleichen Grunde ist es nicht möglich, die Reco-Boxx Flat ohne Bedienteil RC zu betreiben.
- Das Bedienteil RC besitzt die Schutzklasse IP20 und darf deshalb nicht außerhalb des Gebäudes installiert werden. Wird dies trotzdem gewünscht, muss es in einem wasserdichten Gehäuse montiert werden.

#### **3.3.2.2 Anschluss des Bedienteils RC an das i/o-Modul:**

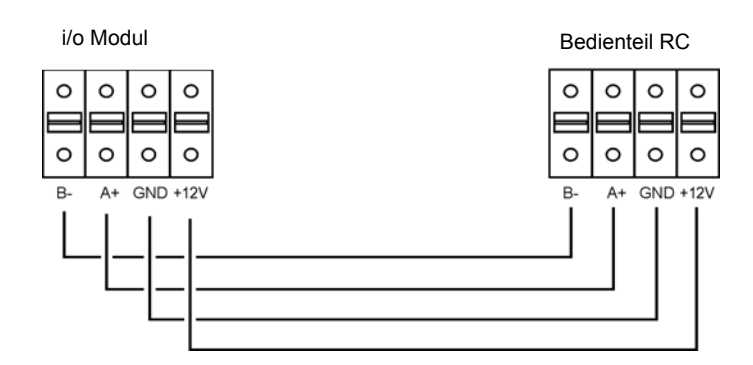

#### **Kabelspezifikation:**

- Empfohlene Kabel: Kategorie 5 abgeschirmtes, paarweise verdrilltes Kabel mit einem Querschnitt von 0,26 … 0,50 mm². Verwenden Sie ein Paar für die Anschlüsse "GND" und "+12V" und 1 Paar für "B-" und "A+".
- Maximale Kabellänge: 1000 m.
- Verlegen Sie das Datenkabel in entsprechendem Abstand zu Stromkabeln.
- Die Abschirmung muss auf einer Seite mit der Erde der 230 V Stromversorgung verbunden sein (nicht an GND). Dies gilt insbesondere für Montageorte mit hohen elektro-mechanischen Interferenzen.

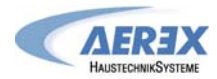

#### **3.3.3 Auswahl der Mastereinheit**

« Auswahl der Mastereinheit » bedeutet die Festlegung, welches Modul (i/o-Einheit oder Bedienteil RC) die Ventilatorsteuerung übernimmt. "Steuerung" der Ventilatoren bedeutet:

- Im CA-Modus (siehe 4.1.1) übernimmt der Master die Start / Stop-Funktion genauso wie die Auswahl der Volumenströme.
- Im LS- oder CPs-Modus (siehe 4.1.2 und 4.1.3) übernimmt der Master die Start / Stop-Funktion genauso wie die Aktivierung / Deaktivierung verschiedener weiterer Aufgaben (Aufgabenmultiplikator).

**i/o-Einheit ist "Master"** 

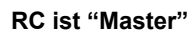

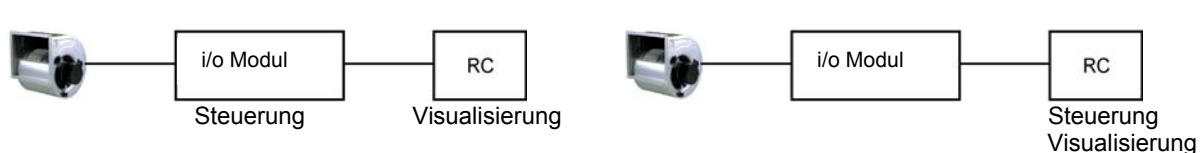

**i/o-Einheit ist « Master »**: Kontakt zwischen den Klemmen IN1 und +12Vdc der i/o-Einheit ist geschlossen.

- Die i/o-Einheit ermöglicht die Steuerung der Ventilatoren über seine Eingänge (z.B. Zeitschaltuhr, GLT…)
- Das Bedienteil RC ermöglicht die Konfiguration und Visualisierung aller Parameter über das Display.

**RC-Einheit ist « Master »** Kontakt zwischen den Klemmen IN1 und +12Vdc der i/o-Einheit ist geöffnet.

- Die i/o-Einheit ist nur noch eine "passive" Verbindung zwischen der Fernbedienung und den Ventilatoren.
- Das Bedienteil RC ermöglicht die Konfiguration und Visualisierung aller Parameter über das Display.
- Das Bedienteil RC steuert die Ventilatoren über die OFF / I / II / III Tasten.

#### **Anschlussplan**

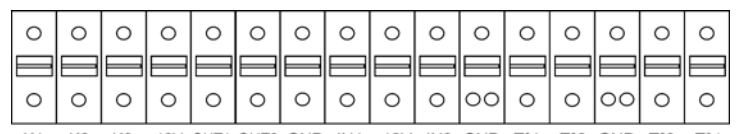

K1 K2 K3 +12V OUT1 OUT2 GND IN1 +12V IN2 GND T°1 T°2 GND T°3 T°4

Kontakt geschlossen = i/o-Einheit ist Master, Kontakt geöffnet = Bedienteil RC ist Master **Achtung**: ausschließlich vergoldete Kontakte benutzen

Mit diesem Kontakt kann automatisch zwischen dem RC-Master und dem i/o-Master umgeschaltet werden.

Damit ist beispielsweise folgendes möglich:

- Schaltet man vom RC-Master auf den i/o-Master, so stoppen automatisch alle Ventilatoren (Achtung, in diesem Fall müssen die Eingänge K1/K2/K3 an der i/o-Einheit vom Anschluss +12V getrennt sein).
- Schaltet man vom RC-Master auf den i/o-Master, so kann automatisch eine "Nachtabsenkung" realisiert werden (Achtung: Die Kontakte K1/K2/K3 an der i/o-Einheit müssen richtig belegt sein, um diesen Wert zu aktivieren.)

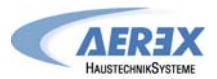

#### **IV. Hinweise zur Systemkonfiguration**

#### **4.1 Arbeits-Modi**

Die verschiedenen Arbeits-Modi geben dem Nutzer die Möglichkeit, die Volumenströme an seine Anwendungen anzupassen.

In allen Arbeits-Modi arbeitet der **Zuluftventilator** entsprechend dem gewählten Modus und den vorgegebenen Parametern. Der Volumenstrom des **Fortluftventilators** ist immer gleich einem prozentualen Anteil des aktuellen Zuluftvolumenstromes (Parameter %FOL / ZUL für Verhältnis von Abluft zu Zuluft).

Die Regelung kann in einem der 4 folgenden Arbeitsmodi betrieben werden (nachfolgend kurz beschrieben):

#### • **CA MODUS (constant Airflow - konstanter Volumenstrom):**

CA-Modus (constant airflow) bedeutet konstanter Volumenstrom.

Der Volumenstrom wird unabhängig von äußeren Druckänderungenkonstant gehalten.

Durch den Nutzer können 3 konstante Volumenströme für den Zuluftventilator frei gewählt werden (m<sup>3</sup>h K1, m<sup>3</sup>h K2 und m<sup>3</sup>h K3).

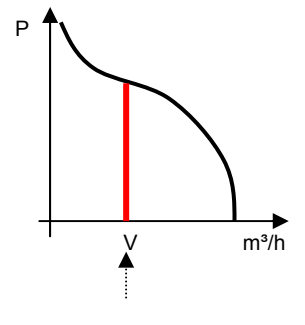

#### • **LS MODUS (link to signal - Führungsgröße ist ein 0-10 V Signal, konstanter Volumenstrom):**

#### Ö **Ideal zur Ansteuerung mittels GLT / BUS-System**

LS-Modus (link to signal) bedeutet linearer Spannungs- / Volumenstromzusammenhang.

Der Volumenstrom kann z.B. von einem CO2-Sensor oder GLT / BUS-System über ein 0–10 Volt Signal beeinflusst werden.

Der Zuluftvolumenstrom ist eine Funktion eines linearen 0-10V Signals.

Dieses kann sowohl als positiver als auch negativer Zusammenhang programmiert werden.

Über das erweiterte SETUP kann festgelegt werden, dass die Ventilatoren

beim Unter- und/oder Überschreiten eines definierten Eingangswertes stoppen.

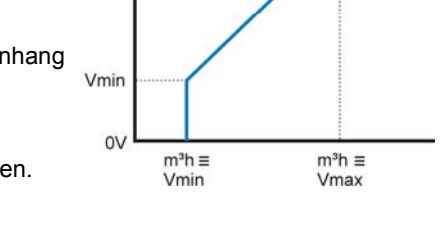

 $10<sub>1</sub>$ 

Vmax

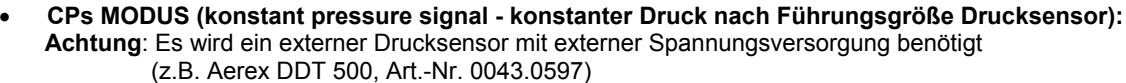

CP-Modus (constant pressure) bedeutet konstanter Druck. Der Druck wird unabhängig von äußeren Druckänderungen konstant gehalten.

Dieser Modus kann für die Zuluft oder Abluft angewendet werden:

**CPs für Zuluft:** Der Volumenstrom des Zuluftventilators stellt sich so ein, dass ein vorgegebener, im Zuluftkanal gemessener Druck konstant gehalten wird.

**CPs für Fortluft:** Der Volumenstrom des Fortluftventilators stellt sich so ein, dass ein vorgegebener, im Abluftkanal gemessener Druck konstant gehalten wird.

#### • **MODE OFF:**

Dies ist kein realer Arbeitsmodus sondern nur eine Möglichkeit zur Verkürzung des i/o-Master Setups. Dann können die Ventilatoren mit dem Bedienteil RC gestoppt werden (i/o-Einheit ist Master). Für einen Neustart der Ventilatoren muss aber einer der oben genannten Arbeitsmodi ausgewählt werden.

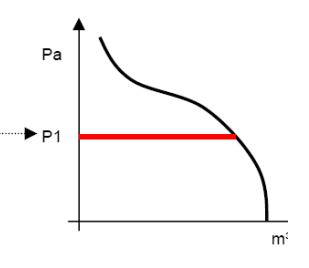

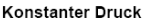

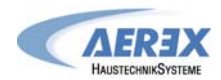

#### **4.1.1 CA Modus: Setup, Betriebsvorschriften und Anschlusspläne**

#### **4.1.1.1 Setup CA Modus**

Das Setup wird durchgeführt mit Hilfe des LCD-Displays und der 4 Tasten SETUP, **↑**, ↓ und ENTER auf der RC. Start des Setups:

- SETUP-Modus: linke Taste drücken, bis die Setup-LED leuchtet.

- Drücken Sie die SETUP Taste, bis der Text 'SETUP' auf dem Display erscheint.

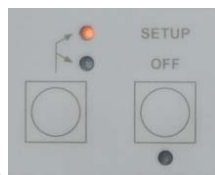

Grundsätzlich erfolgt die Auswahl der Werte mit den ↑↓ Tasten und die Bestätigung mit 'ENTER'. Zahlen müssen ziffernweise bestätigt werden.

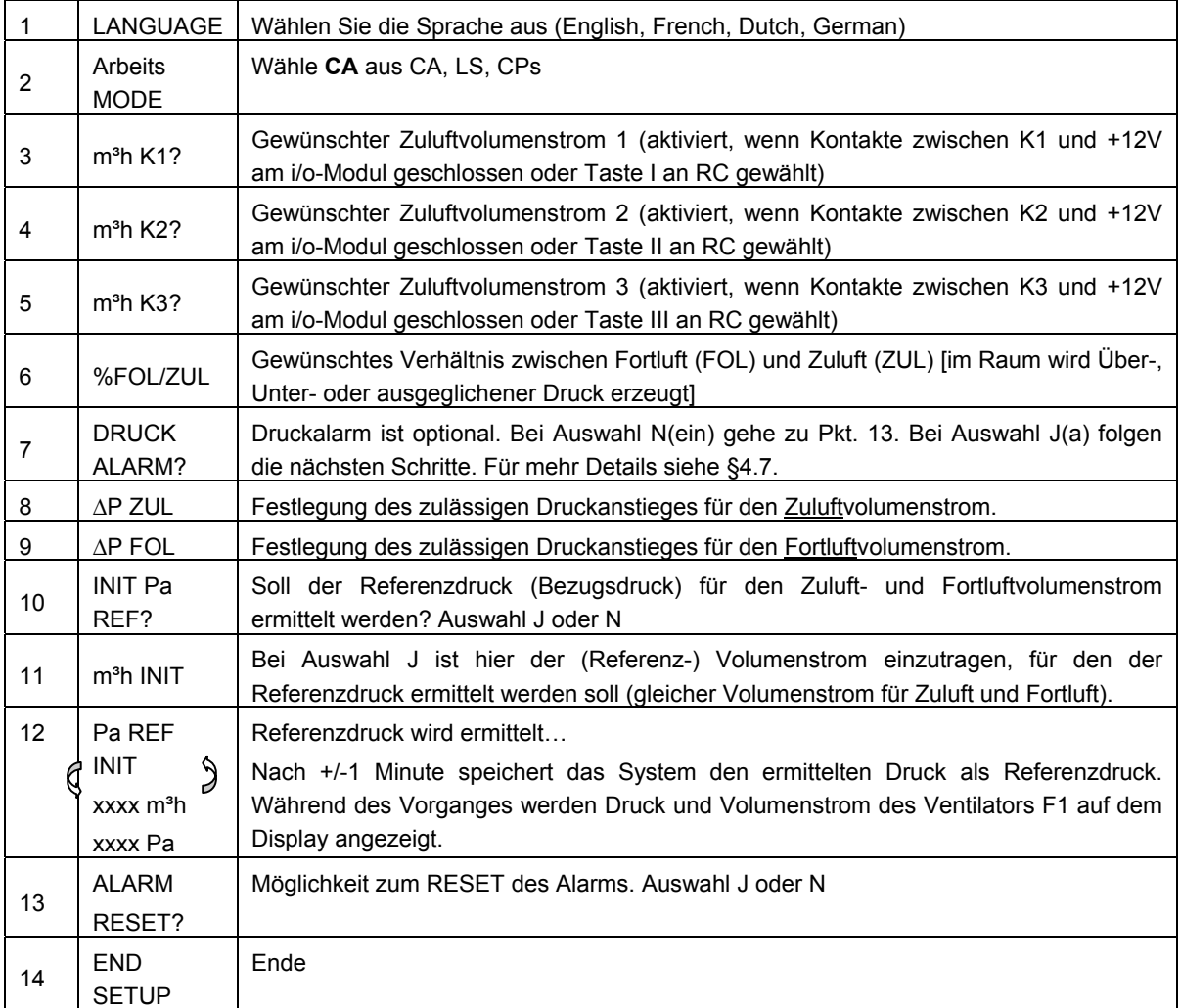

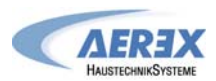

#### **4.1.1.2 CA-Modus mit dem Bedienteil RC als Master.**

- Einer der **3 möglichen Volumenströme** (m³h K1, m³h K2 und m³h K3) wird mit den **Tasten I / II / III** auf dem **Bedienteil RC** ausgewählt. Die Auswahl wird durch jeweilige LED auf dem Bedienteil RC bestätigt. Der Fortluftvolumenstrom ist gleich dem vorgegebenen Verhältnis (%FOL/ZUL) zum Zuluftvolumenstrom.
- Mit der OFF-Taste werden die Ventilatoren abgeschaltet.
- Es ist ebenfalls möglich die Ventilatoren über einen externen Kontakt am i/o-Modul zu starten / zu stoppen: Achtung: In diesem Fall dürfen die Kontakte K1/K2/K3 am i/o-Modul NICHT belegt sein.

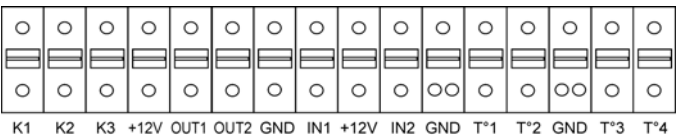

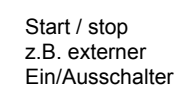

Geschlossen = Ventilatoren AUS Offen = Ventilatoren AN **Achtung**: ausschließlich vergoldete Kontakte benutzen

#### **4.1.1.3 CA-Modus mit dem i/o-Modul als Master**

Einer der 3 möglichen Volumenströme (m<sup>a</sup>h K1, m<sup>a</sup>h K2 und m<sup>a</sup>h K3) wird durch das Schließen der jeweiligen Kontakte K1/K2/K3 am i/o-Modul ausgewählt. Die Auswahl wird durch jeweilige LED auf dem Bedienteil RC bestätigt. Der Fortluftvolumenstrom ist gleich dem vorgegebenen Verhältnis (%FOL/ZUL) zum Zuluftvolumenstrom.

#### **Anschlusspläne für das i/o-Modul als Master im CA-Modus**

i/o Modul

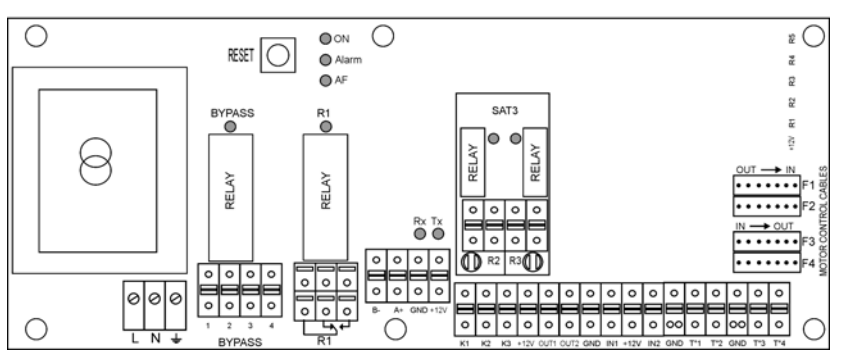

#### **a) Anschluss von 3 externen Kontakten an 1 i/o-Modul**

i/o Modul

K

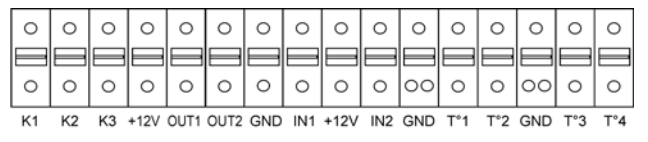

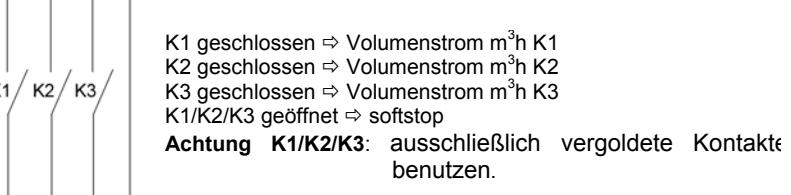

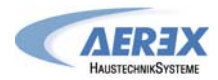

#### **b) Anschluss eines 3-Stufenschalters mit 0-Stellung an 1 i/o-Modul**

#### i/o Modul

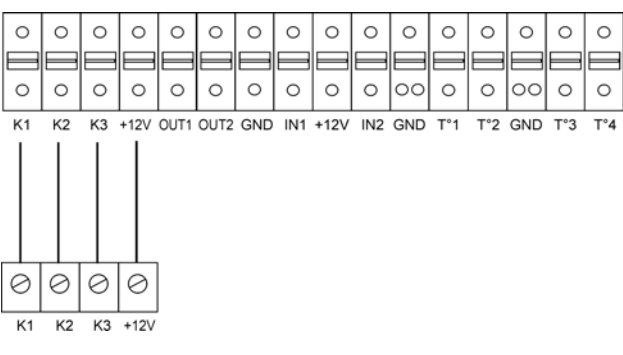

#### **c) Anschluss von 3 externen Kontakten an mehrere i/o-Module**

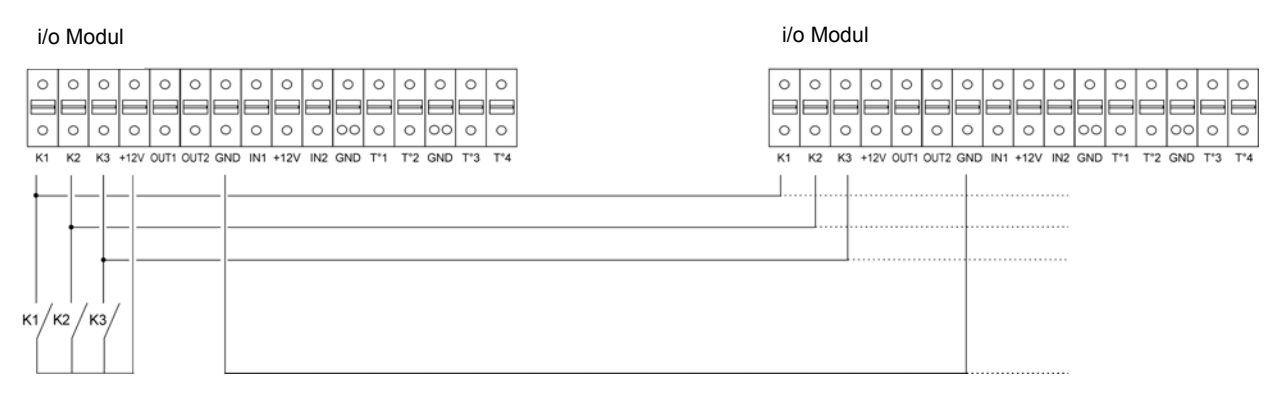

K1 geschlossen  $\Rightarrow$  Volumenstrom m<sup>3</sup>h K1 K2 geschlossen  $\Rightarrow$  Volumenstrom m<sup>3</sup>h K2

K3 geschlossen  $\Rightarrow$  Volumenstrom m<sup>3</sup>h K3 K1/K2/K3 offen  $\Rightarrow$  softstop

**Achtung K1/K2/K3**: Ausschließlich vergoldete Kontakte benutzen.

#### **d) Anschluss des 3-Stufenschalters mit 0-Stellung an mehrere i/o-Module**

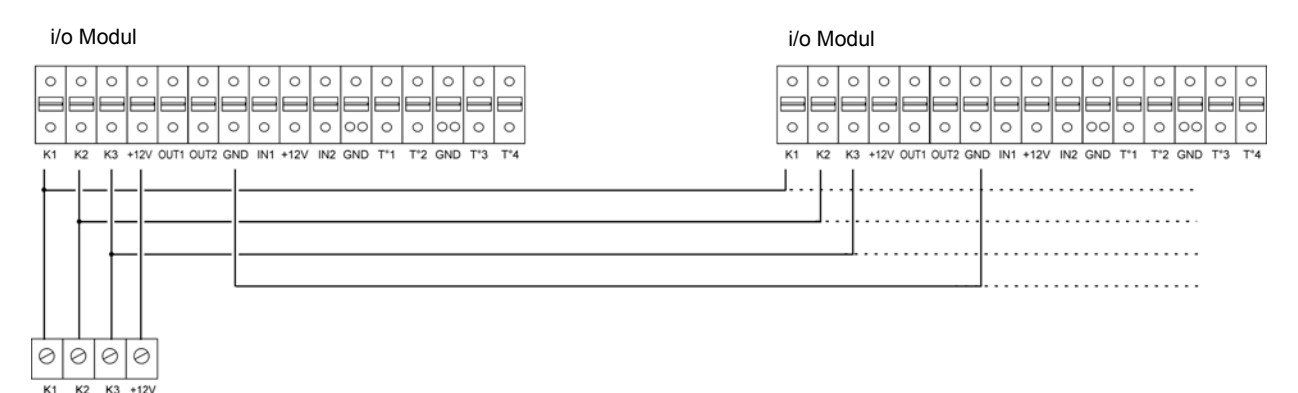

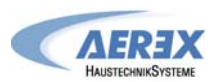

OFF

 $\sim$ 

#### **4.1.2 LS Modus : Setup, Betriebsvorschriften und Anschlußpläne**

#### **4.1.2.1 Setup LS Modus**

Das Setup wird durchgeführt mit Hilfe des LCD-Displays und der 4 Tasten SETUP, **↑**, ↓ und ENTER auf der RC. Start des Setups:  $x \in$ SETUP

- SETUP-Modus: linke Taste drücken, bis die Setup-LED leuchtet.

- Drücken Sie die SETUP Taste, bis der Text 'SETUP' auf dem Display erscheint.

Grundsätzlich erfolgt die Auswahl der Werte mit den ↑↓ Tasten und die Bestätigung mit 'ENTER'. Zahlen müssen ziffernweise bestätigt werden.

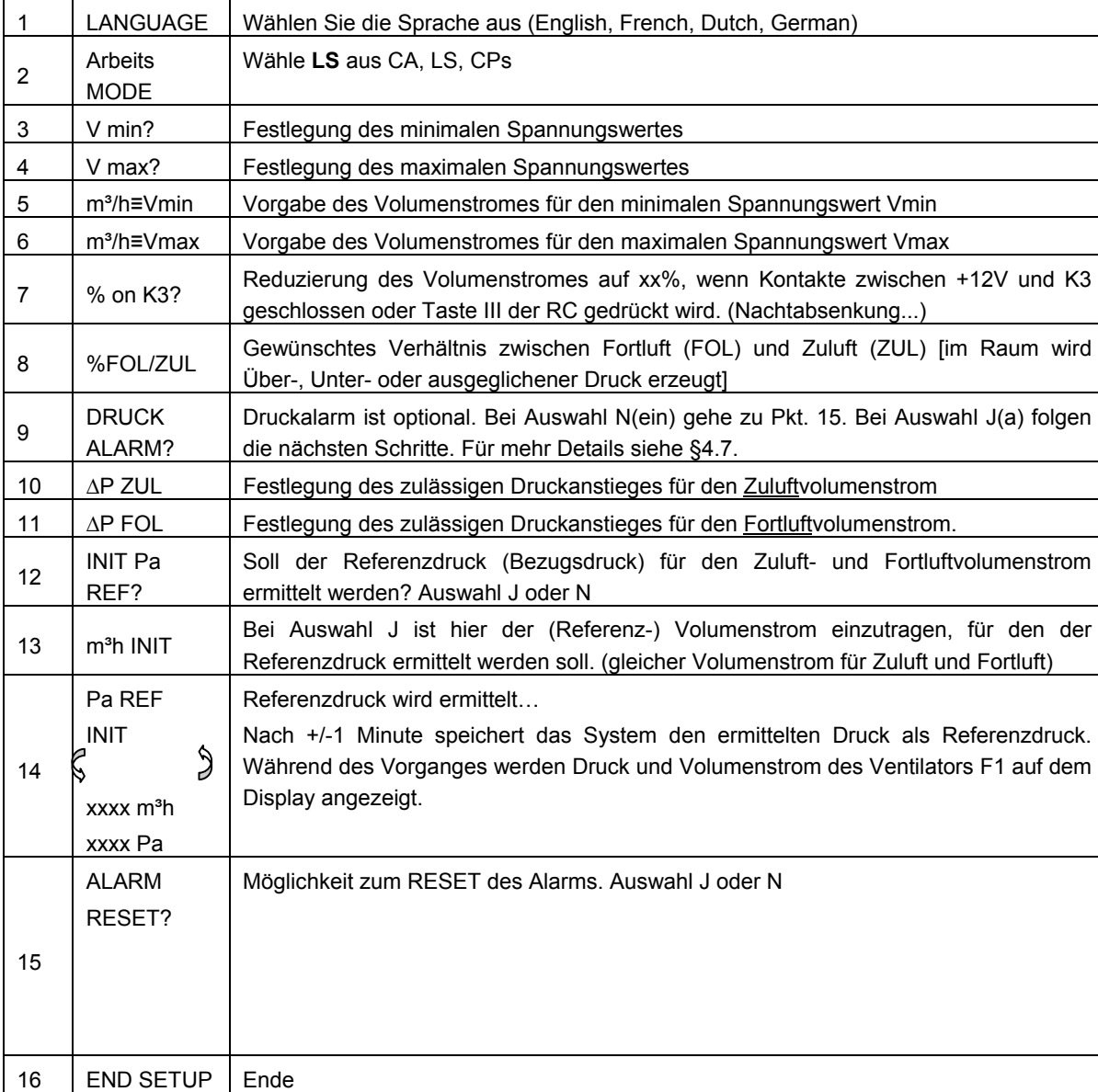

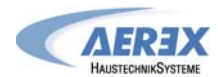

#### **4.1.2.2 LS-Modus mit dem Fernbedienteil RC als Master.**

- Der **Start / Stop** der Ventilatoren wird mit den **Tasten I und OFF** auf der RC vorgenommen.
- Der Volumenstrom ist eine Funktion eines 0-10V Signals, das an die Klemmen K2 und GND des i/o-Moduls angelegt wird. Der Zusammenhang zwischen Spannung und Volumenstrom ist linear. Der Fortluftvolumenstrom ist gleich dem vorgegebenen Wert [%FOL/ZUL] (ausgenommen, es werden 2 verschiedene 0-10V Signale für Zu- und Fortluft verwendet, siehe erweitertes Setup).
- Durch Drücken der **Taste III** auf dem Fernbedienteil RC wird eine **Volumenstromreduzierung** (% on K3) aktiviert.
- Die **Taste II** ist in diesem Modi **ohne Funktion**.
- Es ist ebenfalls möglich die Ventilatoren über einen externen Kontakt am i/o-Modul zu starten / zu stoppen: Achtung: In diesem Fall dürfen die Kontakte K1/K3 am i/o-Modul NICHT belegt sein.

i/o Modul  $\circ$  $\Omega$  $\Omega$  $\Omega$  $\Omega$  $\Omega$  $\circ$  $\circ$  $\circ$  $\circ$  $\Omega$  $\circ$  $\circ$  $\Omega$  $\Omega$  $\Omega$ ⋍  $\circ$  $\circ$  $\circ$  $\circ$  $\circ$  $\circ$  $\circ$  $\circ$  $\circ$  $\circ$  $\circ$  $\circ$  $\circ$  $\circ$  $\circ$  $\circ$  $K<sub>2</sub>$ K3 +12V OUT1 OUT2 GND IN1 +12V IN2 GND T°1 T°2 GND K1  $T°3$  $T^{\circ}A$ Geschlossen = Ventilatoren AUS Start / stop Offen = Ventilatoren AN z.B. externer Ein/Ausschalter **Achtung**: ausschließlich vergoldete Kontakte benutzen

#### **a) Anschluss von einem 0-10V-Signal (1 Sensor, z.B. CO2-Sensor, GLT oder BUS-System) an 1 i/o-Modul**

#### i/o Modul

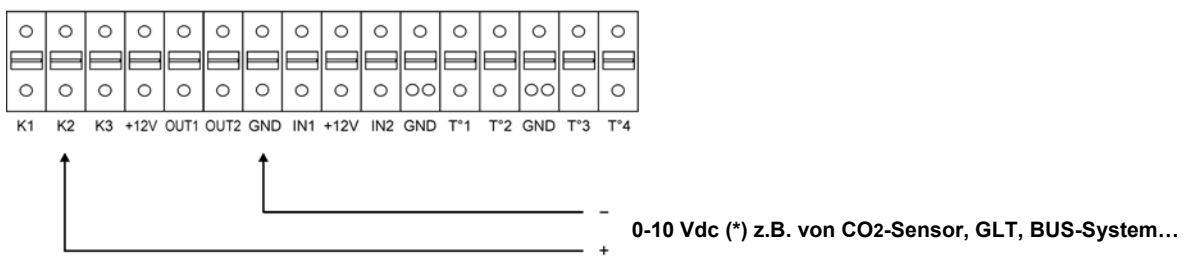

#### **b) Anschluss von einem 0-10V-Signal (1 Sensor) an mehrere i/o-Module**

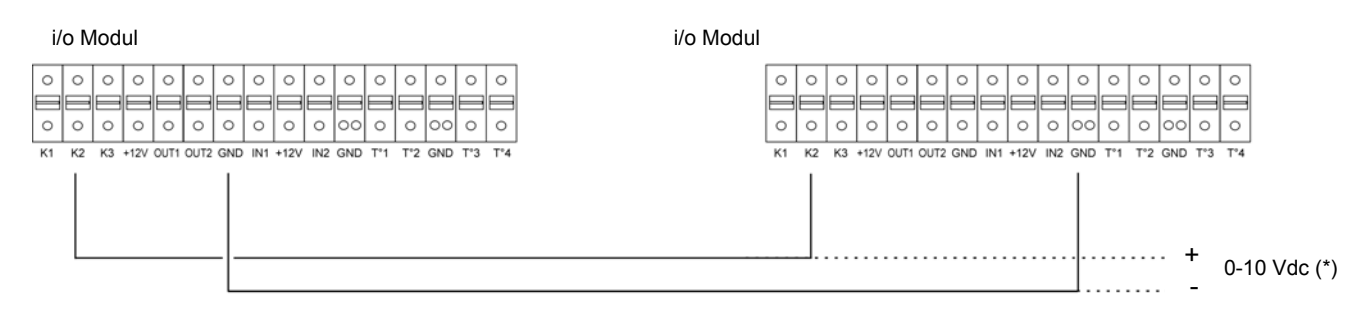

(\*) K2Ö 0-10V Signal, maximal zulässige Impedanz: 1500 Ω. Sensor benötigt externe Spannungsversorgung.

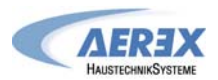

#### **4.1.2.3 LS-Modus mit i/o-Modul als Master**

Der Volumenstrom ist eine Funktion eines 0-10V Signals, das an die Klemmen K2 und GND des i/o-Moduls angelegt wird. Der Zusammenhang zwischen Spannung und Volumenstrom ist linear. Der Fortluftvolumenstrom ist gleich dem vorgegebenen Wert [%FOL/ZUL] (ausgenommen, es werden 2 verschiedene 0-10V Signale für Zu- und Fortluft verwendet, siehe erweitertes Setup).

Der Start / Stop der Ventilatoren erfolgt über den Kontakt K1 am i/o-Modul. Über den Kontakt K3 des i/o-Moduls wird eine Volumenstromreduzierung (% on K3) aktiviert.

#### **Anschlusspläne**

i/o Modul

Zur Position des i/o-Moduls siehe Abschnitt 3.1

**a) Anschluss von einem 0-10V-Signal (1 Sensor, z.B. CO2-Sensor, GLT oder BUS-System) an 1 i/o-Modul und externe Schaltung Ein/Aus (K1) sowie Volumenstromreduzierung (K3)** 

 $\circ$  $\circ$  $\circ$  $\circ$  $\circ$  $\circ$  $\circ$  $\circ$  $\circ$  $\circ$  $\circ$  $\circ$  $\circ$  $\circ$  $\circ$  $\circ$  $\circ$  $\circ$  $\circ$  $\circ$  $\circ$  $\circ$  $\circ$  $\circ$  $\circ$  $\circ$  $\circ$  $\circ$  $\circ$  $\circ$ o  $\circ$  $\circ$ K3 +12V OUT1 OUT2 GND IN1 +12V IN2 GND T°1 T°2 GND T°3 T°4  $K1$  $K2$ K<sub>1</sub> K<sub>3</sub> - **0-10 Vdc (\*) z.B. von CO2-Sensor, GLT, BUS-System…**  +

#### **b) Anschlussplan für mehrere i/o-Module**

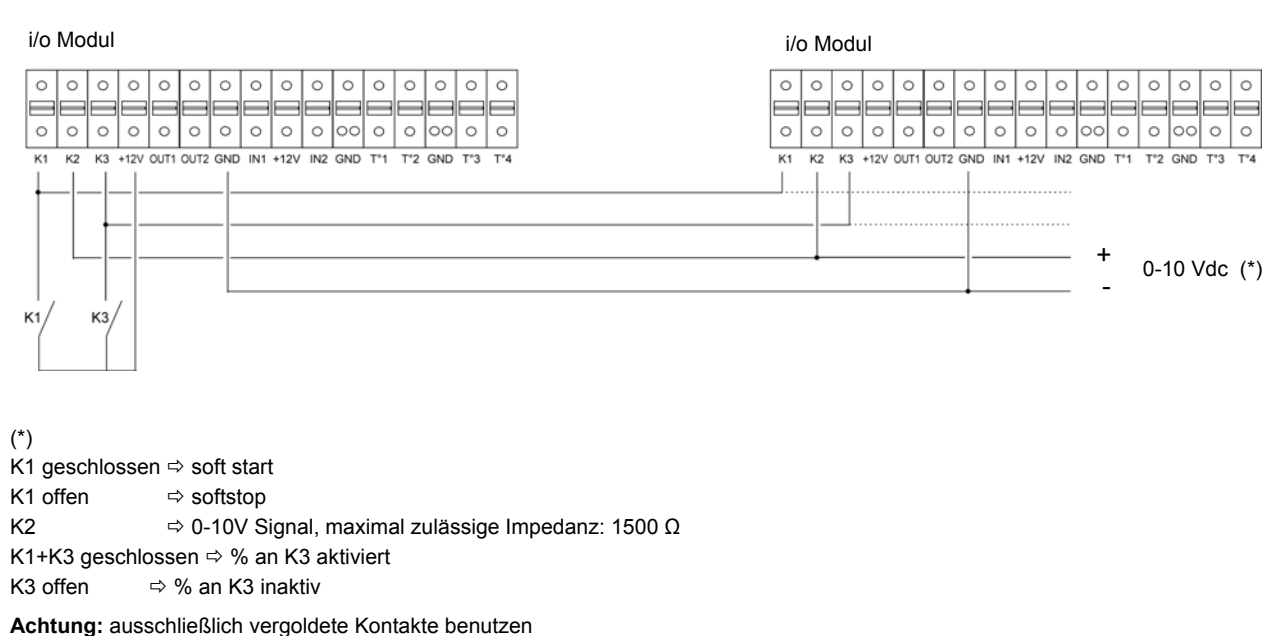

.Installations- und Bedienungsanleitung Reco-Boxx 600/1000/2000 Flat Seite 22 von 42<br>AEREX HaustechnikSysteme GmbH, Steinkirchring 27, 78056 VS-Schwenningen, Tel.: 0 77 20 / 99 58 8-370, Fax: -174, Info@aerex.de, www.aerex

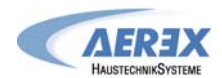

#### **4.1.3 CPs Modus : Setup, Betriebsvorschriften und Anschlusspläne**

#### **4.1.3.1 Setup CPs-Modus (mit externem Drucksensor, z.B. Aerex DDT 500)**

Das Setup wird durchgeführt mit Hilfe des LCD-Displays und der 4 Tasten SETUP, **↑**, ↓ und ENTER auf der RC. Start des Setups:

- SETUP-Modus: linke Taste drücken, bis die Setup-LED leuchtet.

- Drücken Sie die SETUP Taste, bis der Text 'SETUP' auf dem Display erscheint.

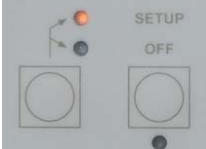

Grundsätzlich erfolgt die Auswahl der Werte mit den ↑↓ Tasten und die Bestätigung

mit 'ENTER'. Zahlen müssen ziffernweise bestätigt werden.

 $\mathbf{r}$ 

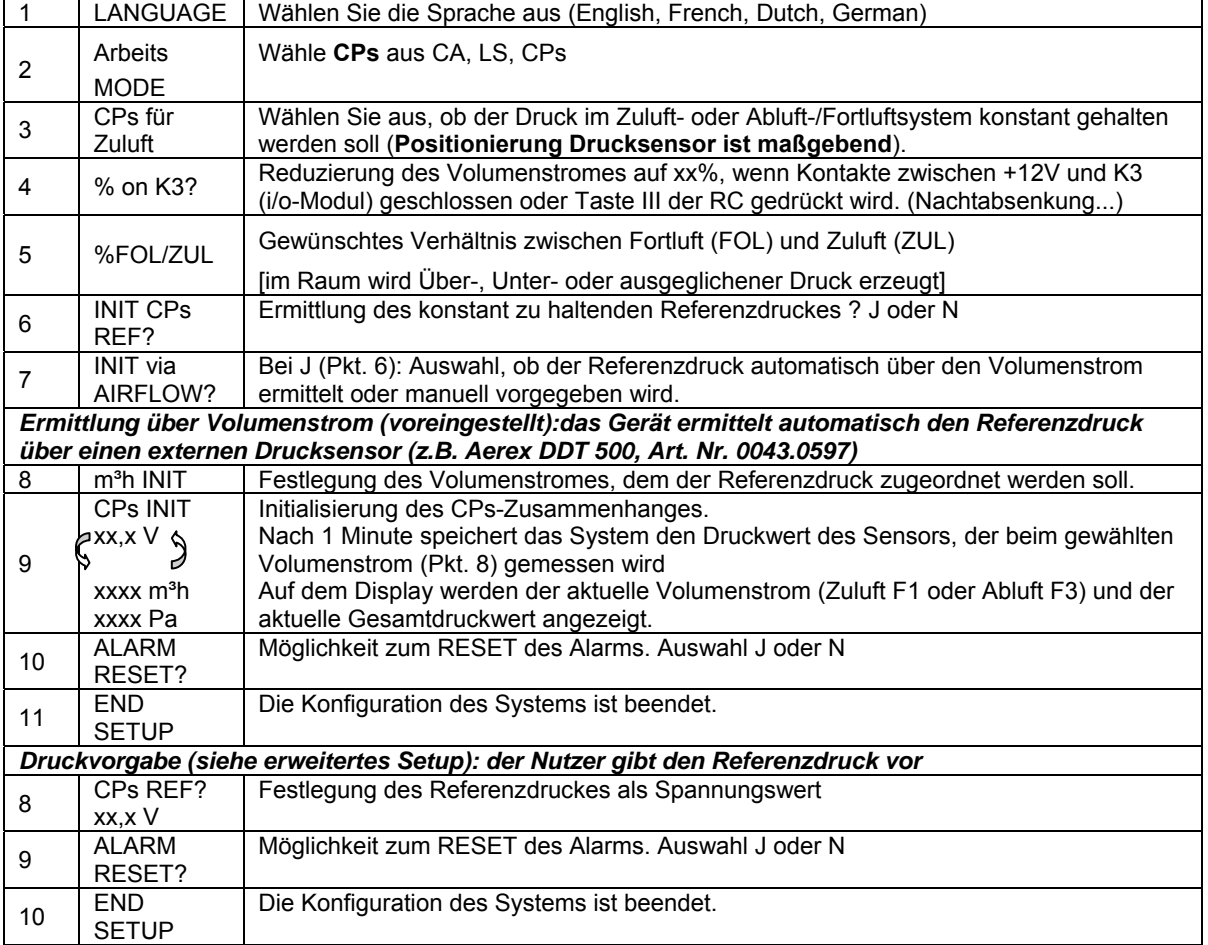

**Beachten Sie**, dass der CPs-Modus sowohl für die Zuluft- als auch für die Fortluftseite aktiviert werden kann (siehe Pkt. 3 oben). Maßgebend ist, in welchem Strang sich die Volumenstromregler bzw. Regelklappen befinden, welche den Druckunterschied bewirken auf welchen der Drucksensor dann reagiert:

**CPs für Zuluftseite:** Der Zuluftvolumenstrom wird automatisch so angepasst, dass ein konstanter Druck entsprechend den Vorgaben am Drucksensor gemessen wird. Der Abluftvolumenstrom ist gleich dem vorgegebenen Wert [%FOL/ZUL]. **Position Drucksensor im Zuluftkanal!** 

**CPs für Abluft-/Fortluftseite:** Der Fortluftvolumenstrom wird automatisch so angepasst, dass ein konstanter Druck entsprechend den Vorgaben am Drucksensor gemessen wird. Der Zuluftvolumenstrom ist gleich dem vorgegebenen Wert [%FOL/ZUL]. **Position Drucksensor im Abluftkanal!**

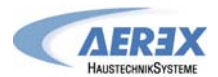

#### **4.1.3.2 CPs-Modus mit der Fernbedienung RC als Master**

- Der **Start / Stop** der Ventilatoren wird mit den **Tasten I und OFF** auf der RC vorgenommen.
- Der **externe Drucksensor** (z.B. Aerex Drucksensor DDT 500, Art. Nr. 0043.0597) wird an die Klemmen K2 und GND des i/o-Moduls angeschlossen.
- Durch Drücken der **Taste III** auf der RC wird eine **Volumenstromreduzierung** (% on K3) aktiviert.
- Die **Taste II** ist in diesem Modi **ohne Funktion**.
- Es ist ebenfalls möglich die Ventilatoren über einen externen Kontakt am i/o-Modul zu starten / zu stoppen: Achtung: In diesem Fall dürfen die Kontakte K1/K3 am i/o-Modul NICHT belegt sein.

#### i/o Modul

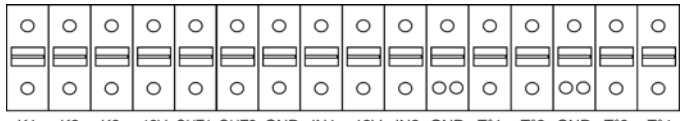

K1 K2 K3 +12V OUT1 OUT2 GND IN1 +12V IN2 GND T°1 T°2 GND T°3 T°4

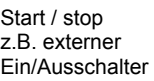

Geschlossen = Ventilatoren AUS Offen = Ventilatoren AN **Achtung**: ausschließlich vergoldete Kontakte benutzen

#### **a) Anschluss von 1 Drucksensor an ein i/o-Modul**

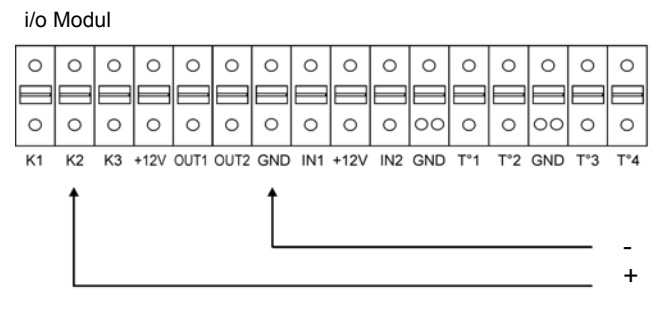

 **Art. Nr. 0043.0597** + **0-10 Vdc (\*), z.B. Aerex Drucksensor DDT-500,** 

#### **b) Anschluss von 1 Drucksensor an mehrere i/o-Module**

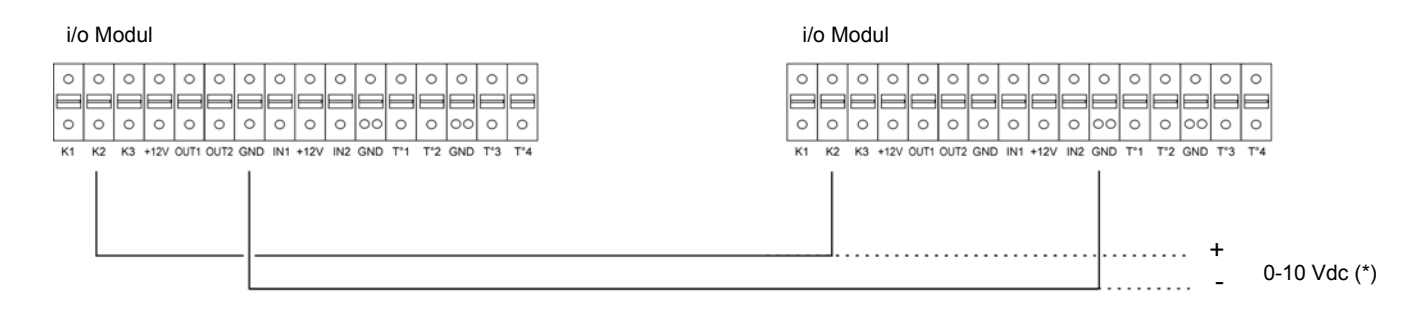

(\*) K2 Ö 0-10V Signal, maximal zulässige Impedanz: 1500 Ω. Sensor benötigt externe Spannungsversorgung.

#### **Die 24 V Spannungsversorgung für den Aerex Drucksensor DDT 500 erfolgt über dem Sensor beiliegendem Netzteil!**

**Die RS Regel- und Steuereinheit mit dem i/o-Modul stellt 12 V (DC) zur Verfügung!** 

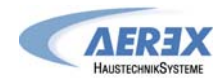

#### **4.1.3.3 CPs-Modus mit dem i/o-Modul als Master**

- Der Start / Stop der Ventilatoren erfolgt über den Kontakt K1 am i/o-Modul.
- Der Drucksensor wird an die Klemmen K2 und GND i/o-Moduls gelegt.
- Über den Kontakt K3 des i/o-Moduls wird eine Volumenstromreduzierung (% on K3) aktiviert.

#### **a) Anschluss von 1 Drucksensor an 1 i/o-Modul**

#### i/o Modul

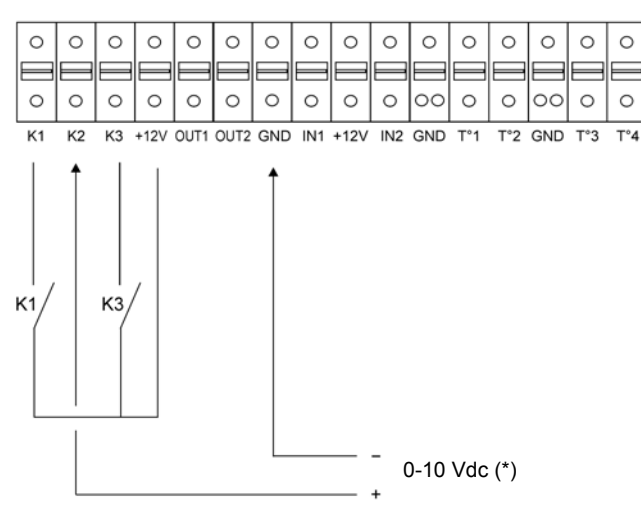

#### **b) Anschluss von 1 Drucksensor an mehrere i/o-Module**

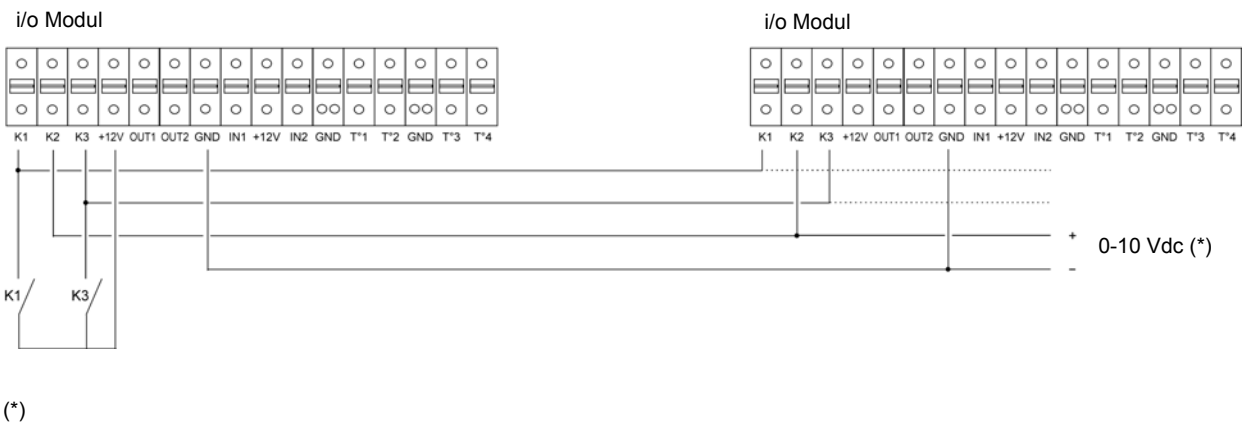

K1 geschlossen  $\Leftrightarrow$  soft start

K1 offen  $\Rightarrow$  softstop

K2  $⇒$  0-10V Signal, maximal zulässige Impedanz: 1500 Ω

K1+K3 geschlossen  $\Rightarrow$  % an K3 aktiviert

K3 offen  $\Rightarrow$  % an K3 inaktiv

**Achtung:** ausschließlich vergoldete Kontakte benutzen

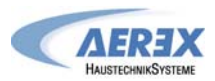

#### **4.2 Bypass-Regelung (Nur Reco-Boxx 600 Flat)**

Entsprechend den Innen- und Außentemperaturen überwacht die Reco-Boxx 600 Flat das Öffnen / Schließen der 100% - Bypassklappe. Die Bypassklappe ist motorisiert und komplett werkseitig verdrahtet. Bauseits sind keine weiteren Anschlüsse notwendig.

Funktionsbeschreibung :

- Die Bypassklappe **öffnet,** wenn **alle** der folgenden Bedingungen erfüllt sind:
	- Außentemperatur T° (sensor T1) < Ablufttemperatur T° (sensor T2) 1°C
	- Außentemperatur T° (sensor T1) > 15°C
	- Ablufttemperatur T° (sensor T2) > 22°C.
- Die Bypassklappe **schließt,** wenn **eine** der folgenden Bedingungen erfüllt ist:
	- Außentemperatur T° (sensor T1) > Ablufttemperatur T° (sensor T2).
	- Außentemperatur T° (sensor T1) < 14°C
	- Ablufttemperatur  $T^{\circ}$  (sensor T2) < 20 $^{\circ}$ C.

Diese voreingestellten Temperaturen können alle über das ERWEITERTE SETUP geändert werden. (\*) Wenn der Bypass geöffnet ist, wird der Druckalarm deaktiviert (falls eingestellt).

**4.3 Standard-Einfrierschutz der Wärmerückgewinnungseinheit** 

Diese Funktion ist standardmäßig in der Regelung integriert und muss nicht extra konfiguriert werden.

Beschreibung:

Um ein Einfrieren des Wärmetauschers zu verhindern, wird der Zuluftvolumenstrom in Abhängigkeit von der Fortlufttemperatur (Sensor 3) geregelt. Der Abluft-/Fortluftvolumenstrom bleibt unverändert.

- **T°(S3)** > +5°C: Der im SETUP festgelegte Volumenstrom wird gefördert.
	- +1°C < **T°(S3)** < +5°C : der festgelegte **Zuluft-Volumenstrom** wird automatisch wie folgt reduziert :
	- Im CA- oder LS-Modus : der Zuluftvolumenstrom wird bis auf 33% (AF<sub>low</sub>) des festgelegten Volumenstromes (AF<sub>n</sub>) reduziert.
	- Im CPs-Modus: der Systemdruck wird auf  $50\%$  (AF<sub>low</sub>) des vorgegebenen Druckes (AF<sub>n</sub>) reduziert
	- In diesen Fällen leuchtet die LED AF.
- **T°(S3)** < +1°C: der Zuluftventilator wird solange gestoppt bis T°(S3) > +1°C. In diesen Fällen blinkt die LED AF.

Alle diese voreingestellten Temperaturen können über das ERWEITERTE SETUP geändert werden.

**Frostschutz-Strategie: Fühlerpositionierung:**

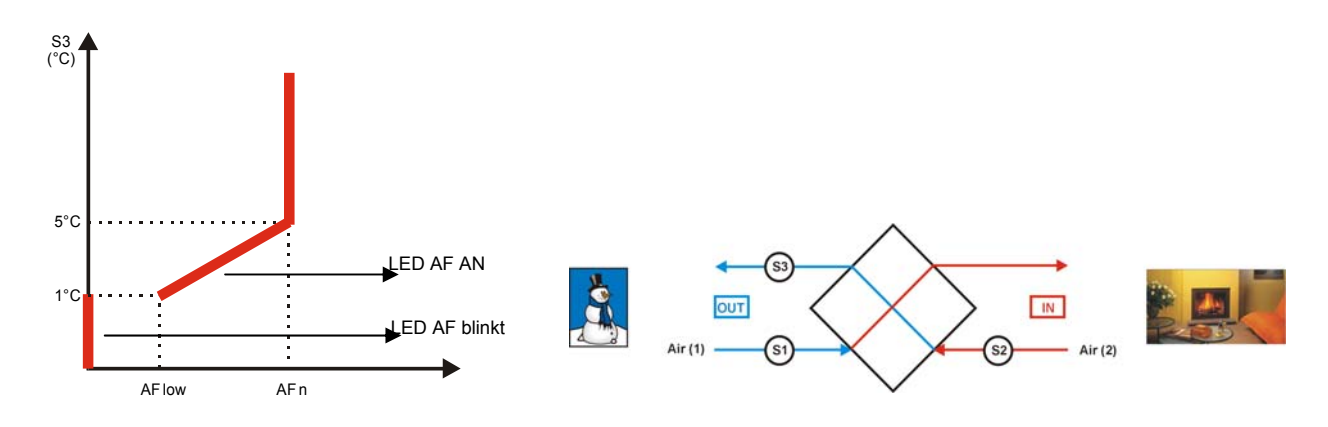

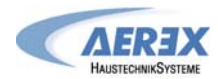

#### **4.4 Display-Anzeigen auf dem Fernbedienteil RC**

#### **a) Standard-Anzeigen**

Standardmäßig werden der Volumenstrom, der Systemdruck sowie der Alarm-Status angezeigt.

In der Grundeinstellung werden angezeigt: aktueller Volumenstrom, Druck und Alarme (wenn aktiviert) der Ventilatoren (Schleife 1  $\rightarrow$  5  $\rightarrow$  1 ...):

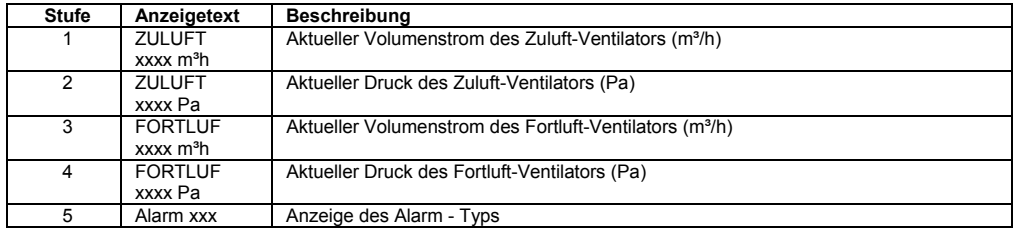

**b) Anzeige aller Parameter:** Drücken der linken Taste, bis die SETUP – LED leuchtet. Durch Drücken von ↑ und ↓ ist es möglich, den Status aller Arbeitsparameter anzuzeigen:

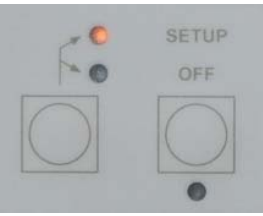

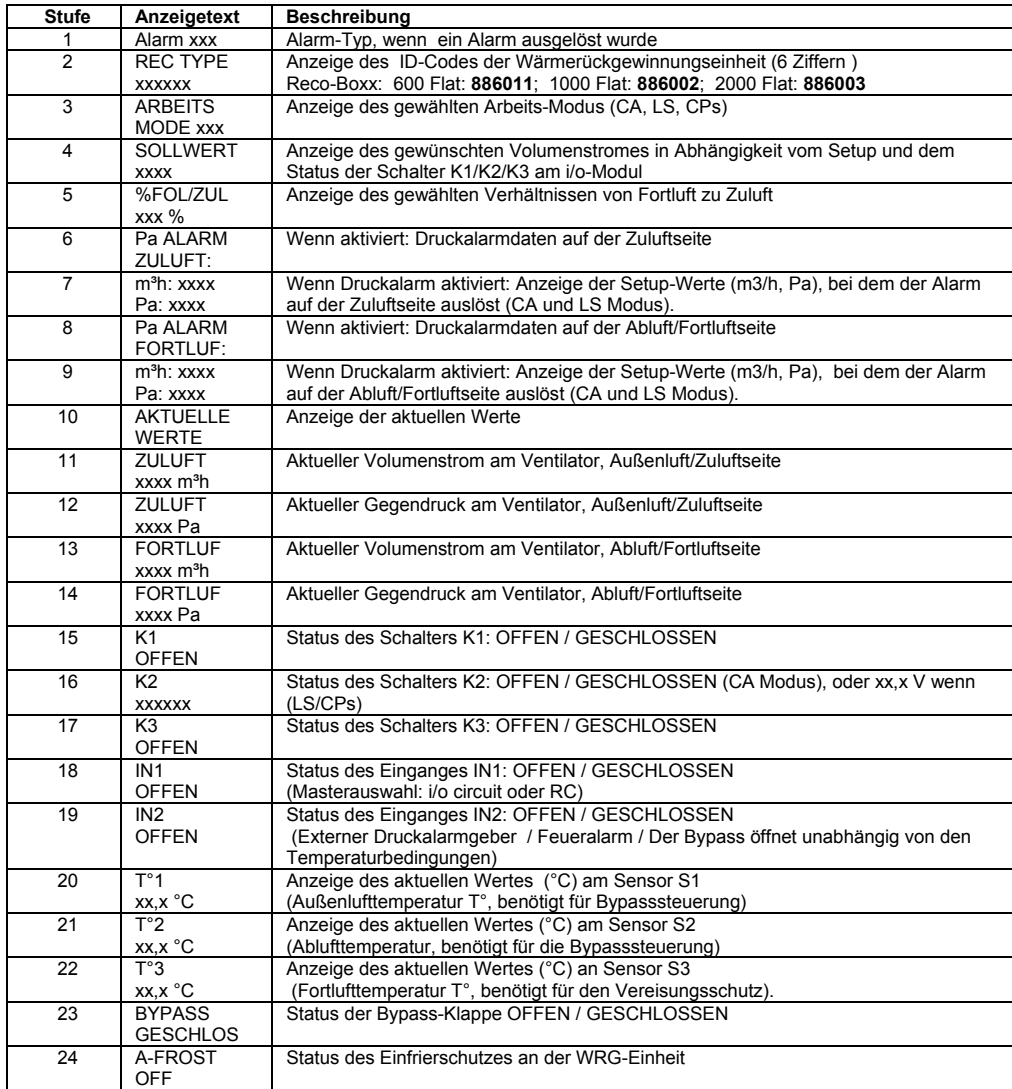

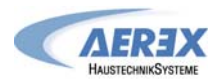

#### **4.5 Alarm bei Ausfall eines Ventilators**

Es ist möglich mit einem SAT3-Relais auf dem i/o-Modul (optional) den Status des Ventilators anzuzeigen (Prüfung, ob der aktuelle Volumenstrom > 20% des gewünschten Volumenstromes ist) oder ob der Ventilator steht. Dazu wird das R3 Relais eines des SAT3 genutzt. Diese Eigenschaft gewährleistet eine höhere Sicherheit in Verbindung mit anderen Verbrauchern, weil sie anzeigt, ob der Ventilator tatsächlich arbeitet (geschlossenes Schleifenprinzip).

#### **Anschlussplan:**

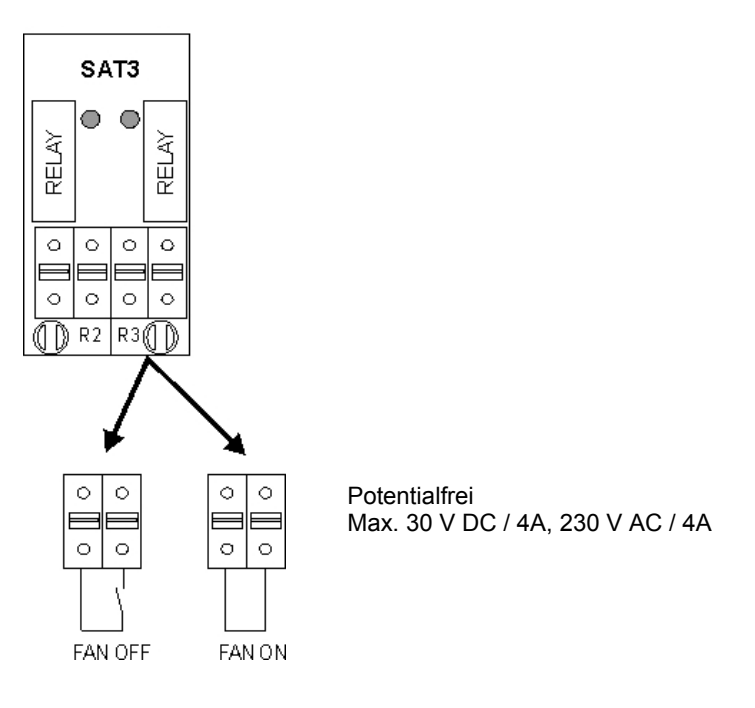

#### **4.6 Ausgangssignale für aktuellen Volumenstrom und Druck**

Standardmäßig steht ein 0-10V Ausgangssignal für den aktuellen Volumenstrom und den aktuellen Druck des ausgewählten Ventilators als linearer Zusammenhang zur Verfügung. Die Ausgangssignale können zwischen den Klemmen OUT1/OUT2 und GND am i/o-Modul abgenommen werden.

Voreinstellung : OUT1 = Volumenstrom Ventilator 1 (Zuluft) und OUT2 = Druck Ventilator 1 (Zuluft).

Zusammenhang zwischen dem 0-10 V-Signal und den Volumenströmen / Drücken (lineare Gleichung)

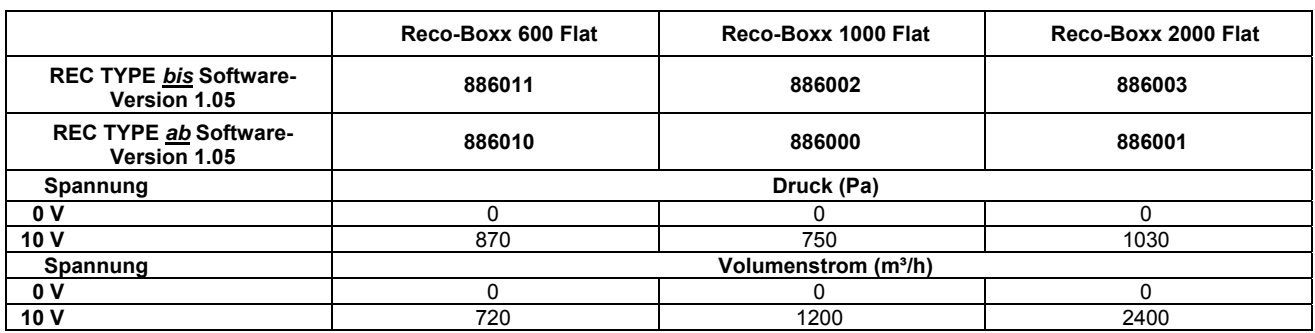

Über das Erweiterte Setup können die Zusammenhänge zwischen den Ausgängen und den zugeordneten Ventilatoren geändert werden.

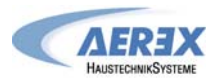

#### **Anschlussplan für Ausgangssignale:**

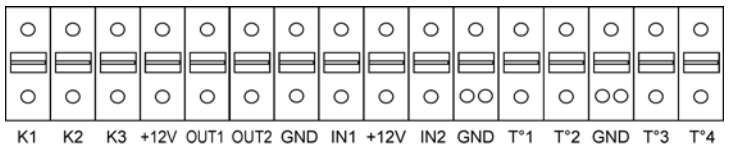

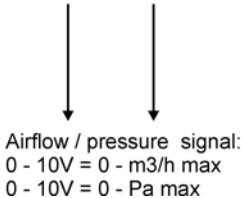

Voreinstellung: OUT1 = Volumenstrom Vent 1 (Zuluft)

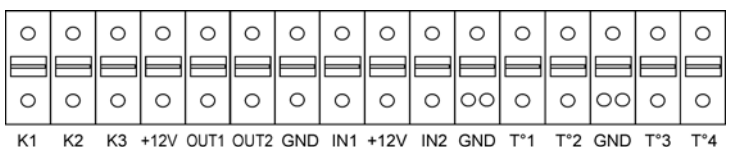

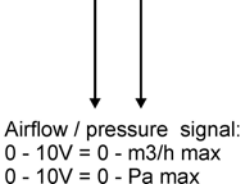

Voreinstellung: OUT2 = Druck Vent 1 (Zuluft)

#### **4.7 Erweitertes Setup (siehe Anhang)**

Hinweis: Nutzen Sie diese Möglichkeit nur dann, wenn Sie über gute Kenntnisse der Regelung verfügen. Das Erweiterte Setup ermöglicht die Änderung der Parameter, die nicht in der Basiskonfiguration enthalten sind:

- Stop der Ventilatoren, wenn der Druckalarm ausgelöst wird
- Start-Drehmoment der Ventilatoren
- Feuer-Alarm Konfiguration
- AF (Frostschutz) Konfiguration
- Im LS-Modus: Ventilatorstopp, wenn Vin < und/oder > Vorgabewert

- Im CPs-Modus: - positiver oder negativer Zusammenhang

- Reaktionsgeschwindigkeit des CPs-Algorithmus

- OUT1/OUT2 Zuordnung
- Konfiguration der Nachlaufzeit
- Ventilatorlaufzeit Konfiguration
- Ausschließliche Anzeige von Alarmen
- Zugangscode Konfiguration
- Factory reset (Werkseinstellung)

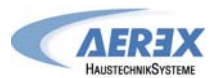

#### **4.8 Alarme**

#### **4.8.1 Alarm - Typen**

Die Fernbedienung RC zeigt 9 Alarm-Typen an:

- Type 1: Alarm Fehler am Ventilator
- Type 2: Alarm bei Druckzunahme (nur im CA- und LS-Modus).
- Type 3: Alarm bei der Initialisierung des Referenzdruckes
- Type 4: Alarm bei Nichterreichen der Vorgaben
- Type 5: Alarm bei Datenfehlern in der RS Regel-und Steuereinheit
- Type 6: Feueralarm (Externer Kontakt wurde geschlossen, um die "Feueralarm-Prozedur" zu aktivieren)
- Type 7: Alarm Wartungsintervall erreicht (siehe Erweitertes Setup)
- Type 8: Alarm Kommunikationsfehler zwischen RS Regel-und Steuereinheit Fernbedienteil RC.
- Type 9: Alarm Fehler an den Temperaturfühlern S1/S2/S3.

#### **Type 1: Alarm Fehler am Ventilator**

Beschreibt einen Funktionsfehler am Ventilator Fx. Wenn Verdrahtung, Anschlüsse und Stromversorgung in Ordnung sind, liegt ein Motordefekt vor.

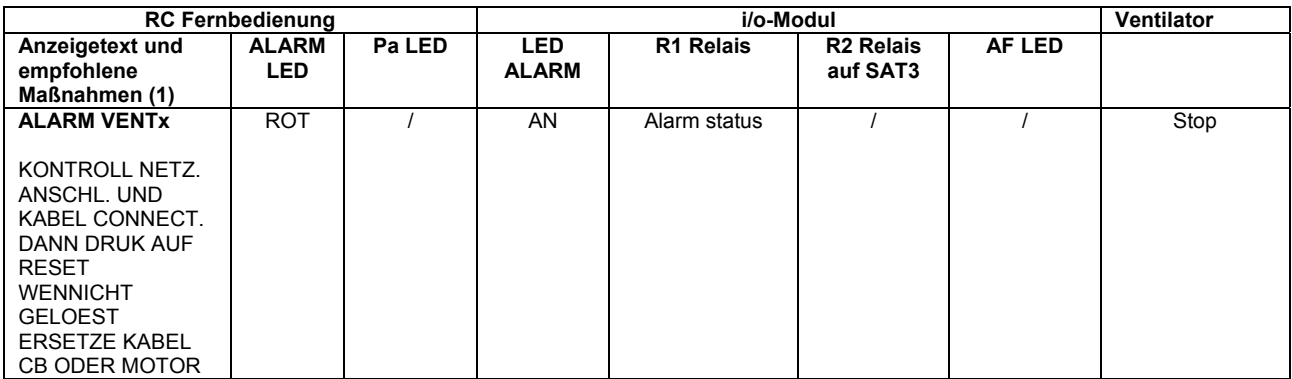

(1) dieser Text wird in aufeinanderfolgenden Darstellungen gezeigt

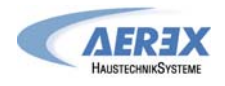

#### **Type 2: Druckalarm (nur im CA und LS - Modus)**

Dieser Alarm zeigt an, dass ein vorgegebener Druckwert am Ventilator Fx erreicht wurde: -Der berechnete Druck überschreitet den zulässigen Pegel. Dieser Pegel wird bestimmt durch die Ventilatorkennlinie beim nominellen Volumenstrom und dem vorhandenen Systemdruck + der Druckerhöhung, oder -Ein externer Druckgeber schließt den Kontakt zwischen den Klemmen +12V und IN2 am i/o - Modul.

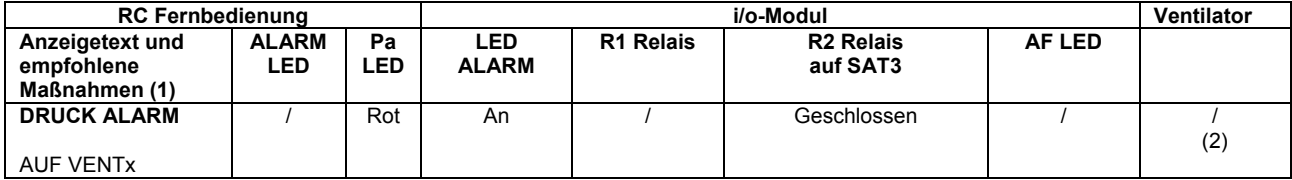

(1) dieser Text wird in aufeinanderfolgenden Darstellungen gezeigt

(2) Voreingestellt: keine Aktion; kann über das Erweiterte SETUP in "Ventilator Stop" geändert werden

Prüfen Sie die Filter und reinigen oder tauschen Sie diese bei Bedarf. Dieser Alarm kann auch durch eine unerwünschte Druckzunahme verursacht werden: geschlossene Klappen, Widerstände im Kanal,… oder durch eine falsche Initialisierung.

#### **Type 3: Alarm bei der Initialisierung des Referenzdruckes**

#### **Für diesen Alarm können 3 verschiedene Probleme verantwortlich sein:**

- Aktueller Volumenstrom < geforderter Volumenstrom: der für den geforderten Volumenstrom benötigte Druck kann vom Ventilator nicht erreicht werden

- Aktueller Volumenstrom > geforderter Volumenstrom: der nominelle Volumenstrom für die Initialisierung des Druckalarms kann nicht erreicht werden, weil er außerhalb des Kennlinienfeldes (untere Grenze) liegt. Der geförderte Volumenstrom ist deshalb höher als der gewünschte.

- Druck ist zu instabil.

In diesen Fällen kann Pa<sub>ref</sub> nicht festgelegt werden und die Ventilatoren gehen in "softstop". Für einen Neustart drücke RESET auf dem i/o-Modul oder nutze das SETUP auf der RC-Einheit:

- Tritt der Fehler während der Initialisierung des Druckalarmes auf, dann arbeitet die Steuerung ohne Druckalarm weiter. Wird jedoch ein Druckalarm gewünscht, so sind die Fehlerursachen zu ermitteln (Systemdruck oder Konfiguration, Volumenstrom, Arbeitsbereich des Ventilators…) und bei einem Neustart des SETUP zu vermeiden.

- Tritt der Fehler während der Initialisierung im CP-Modus auf, so sind die Fehlerursachen zu ermitteln (Systemdruck oder Konfiguration, Volumenstrom, Arbeitsbereich des Ventilators) und bei einem Neustart des SETUP zu vermeiden.

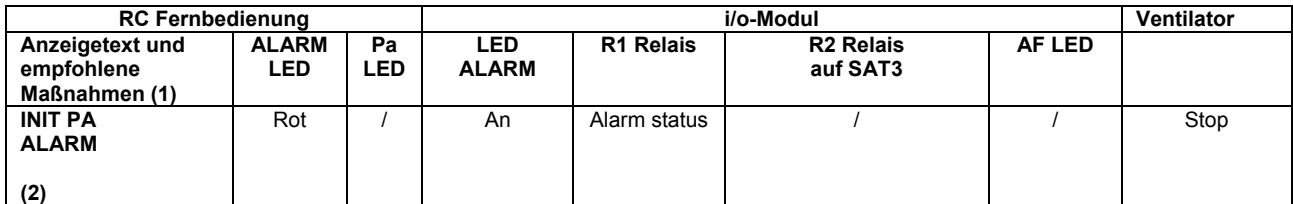

(1) dieser Text wird in aufeinanderfolgenden Darstellungen gezeigt

**(2) Textanzeigen für die 3 beschriebenen Ursachen (siehe nächste Seite):** 

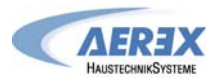

#### **Textanzeigen für die 3 beschriebenen Ursachen (Fehler Type 3):**

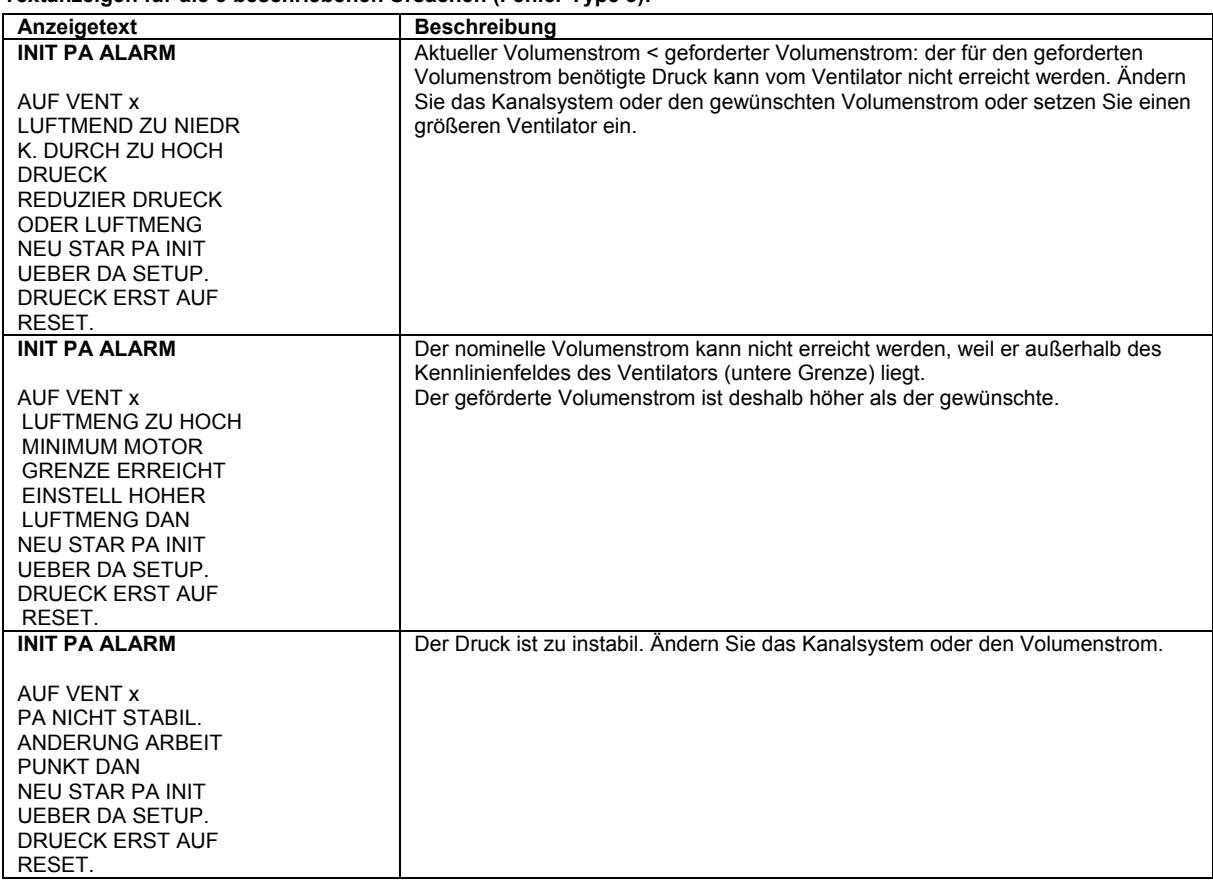

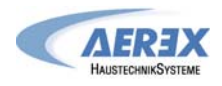

#### **Type 4: Alarm weil vorgegebene Werte nicht erreicht werden können**

Diese Signale zeigen an, dass die vorgegebenen Werte nicht erreicht werden können, weil sie außerhalb des Arbeitsbereiches des Ventilators liegen.

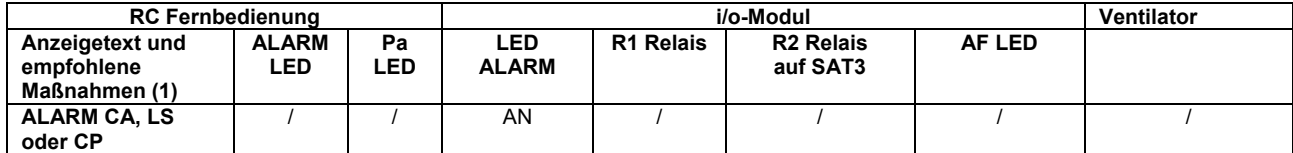

#### - *CA/LS* **Alarm ( CA oder** *LS Modus***):**

Der geforderte Volumenstrom kann nicht auf dem gewünschten Level konstant gehalten werden:

2 verschiedene Ursachen können dafür verantwortlich sein:

- Der Volumenstrom kann nicht konstant gehalten werden, weil der Gegendruck am Ventilator zu hoch ist:

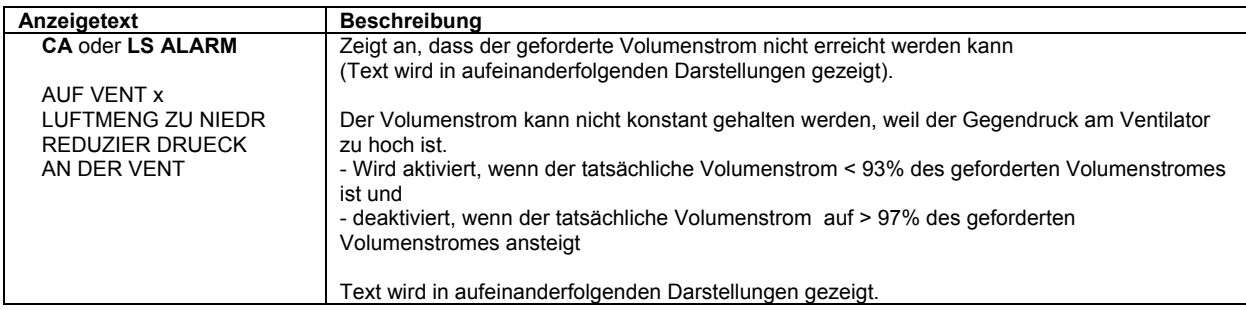

- Der gewünschte Volumenstrom kann nicht konstant gehalten werden, weil er zu außerhalb (zu niedrig) des Arbeits-bereiches des Ventilators liegt.

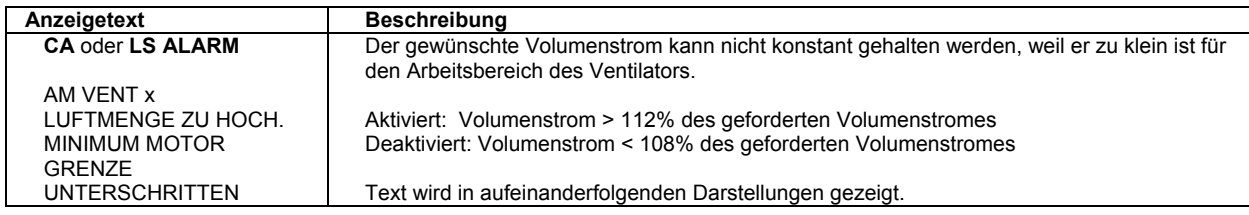

#### - *CP Alarm* **(CPs-Modus):**

Der geforderte Druck kann in 2 Fällen nicht konstant gehalten werden:

- Der minimale Volumenstrom des Ventilators ist erreicht und der ermittelte Druck ist immer noch höher als der geforderte Druck:

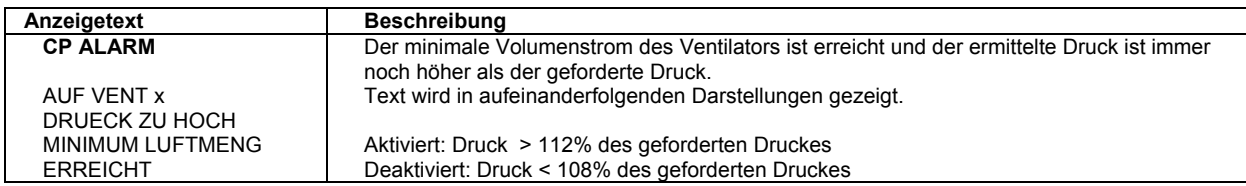

- Der maximale Volumenstrom des Ventilators ist erreicht und der ermittelte Druck ist immer noch niedriger als der geforderte Druck:

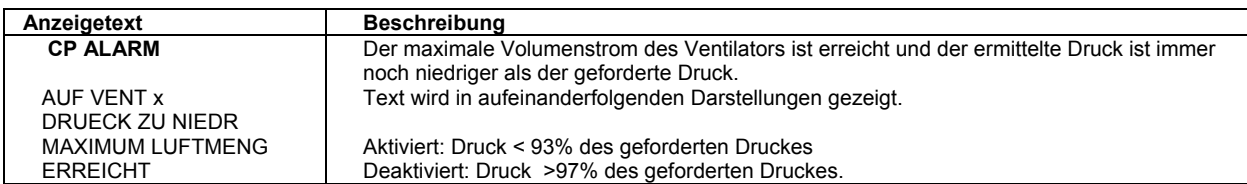

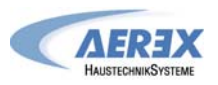

#### **Type 5: Alarm bei Datenfehlern.**

Alarm zeigt einen Fehler in den Daten der Kontrolleinheit an.

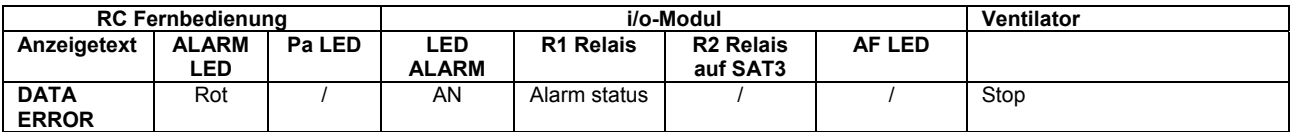

Zur Lösung des Problems ist ein « factory reset » unter Nutzung des "Erweiterten SETUP`s" durchzuführen (zur Aktivierung sind die Tasten SETUP und ENTER gleichzeitig zu drücken, bis der Text "*ADVANCED SETUP"* auf dem Display erscheint. Es erfolgt die Auswahl "factory reset" und die Bestätigung mit Enter.)

Wird das Problem dadurch nicht gelöst, muss die Kontrolleinheit werkseitig neu programmiert werden.

#### **Type 6: Feueralarm (Externer Kontakt, um die für Feueralarm notwendigen Abläufe auszulösen)**

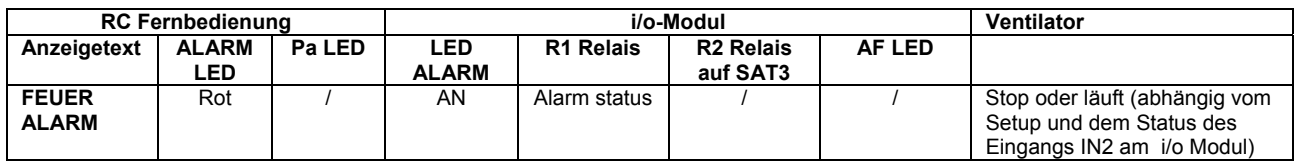

#### **Type 7: Wartungsalarm (siehe Erweitertes SETUP).**

**SERVICE ALARM**: Dieser Alarm zeigt an, dass die Laufzeit der Ventilatoren das im SETUP vorgegebene Laufzeitlimit überschritten hat. Bei diesem Alarm laufen die Ventilatoren weiter.

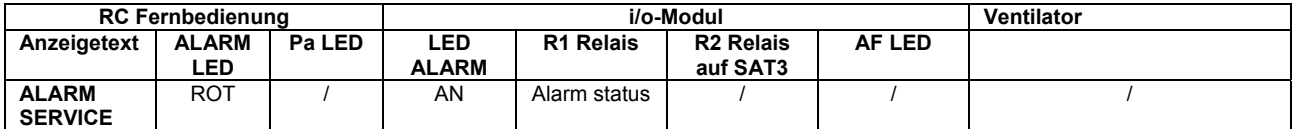

Für ein RESET muss im Erweiterten SETUP die Position VENT RUN ZEIT (Ventilatorlaufzeit) auf J(a) gesetzt und im Unterpunkt ZEIT? die folgende Laufzeit bis zum nächsten Wartungsintervall aufaddiert werden.

Beispiel: Voreingestellt sind 4400 h bis zum ersten Wartungsintervall. Wenn dieses erneut nach 4400 Stunden aktiviert werden soll, muss die Zeit auf 8800h (4400h+4400h) Stunden gesetzt werden. Somit bleibt der Laufzeitzähler erhalten und die tatsächliche Ventilatorlaufzeit kann ermittelt werden.

**FAN STOP SERVICE**: Dieser Alarm zeigt an, dass die Laufzeit der Ventilatoren das im SETUP vorgegebene Laufzeitlimit überschritten hat. Bei diesem Alarm werden die Ventilatoren angehalten. Dieser Service muss erst im Erweiterten SETUP eingestellt werden.

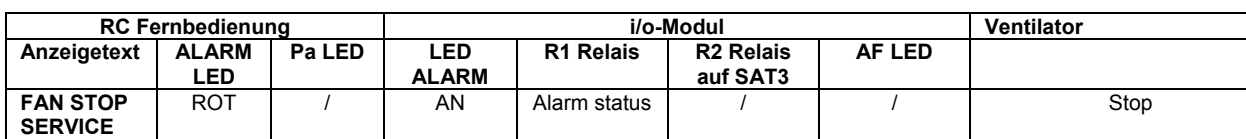

Für ein RESET muss im Erweiterten SETUP ein Reset der Position VENT RUN TIME vorgenommen werden.

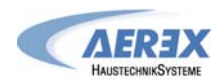

#### **Type 8: Alarm bei Kommunikationsunterbrechungen zwischen den Modulen RS/ i/o-Modul - RC.**

Dieser Alarm signalisiert Kommunikationsfehler zwischen den verschiedenen Regel- und Steuermodulen.

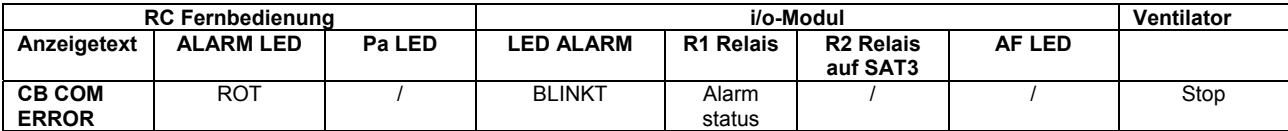

#### **Type 9: Alarm durch Fehler an den Temperaturfühlern S1/S2/S3.**

Alarm signalisiert einen Fehler an einem oder mehreren Temperaturfühlern, die an die RS-Regel- und Steuereinheit angeschlossen sind: Fühler sind entweder defekt oder nicht angeschlossen. Fühler sind wichtig für Bypasssteuerung und den Einfrierschutz.

Nach Behebung des Fehlers führe ein RESET über das SETUP der Fernbedienung RC oder mit der RESET-Taste auf dem i/o-Modul durch.

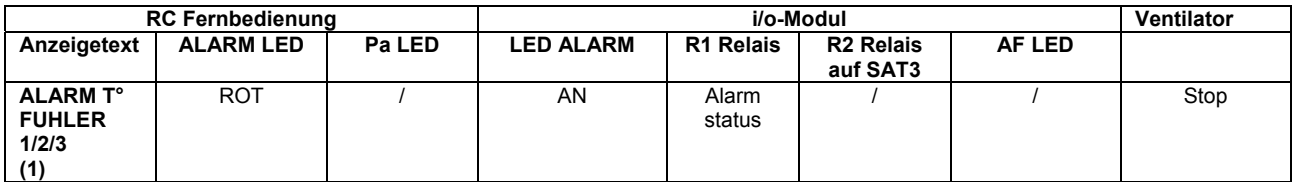

#### **(1)** 2 Ursachen des Sensoralarms sind möglich:

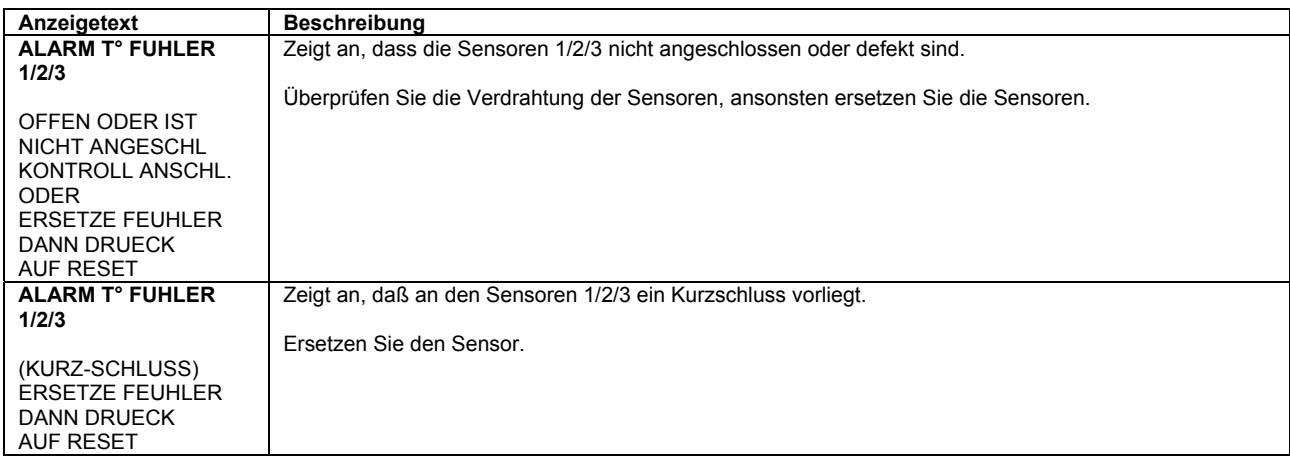

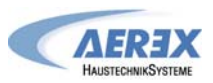

#### **4.8.2 ALARM - Tabelle**

#### **Aktionen**

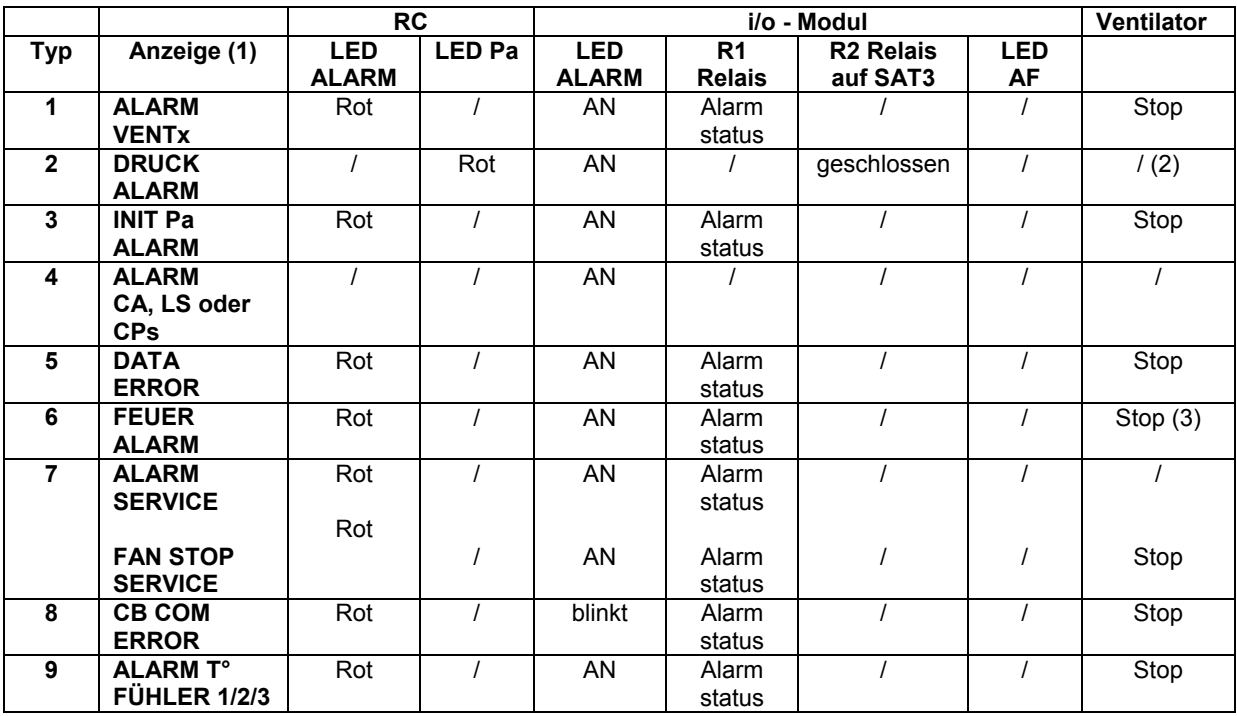

/ = keine Aktion

(1) Detaillierte Texte werden fortlaufend angezeigt.

(2) Außer im erweiterten Setup ist festgelegt worden, dass die Ventilatoren stoppen.

(3) Siehe Details in 4.8.

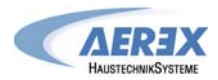

#### **4.8.3 Anschlusspläne für Relais zur Alarmanzeige:**

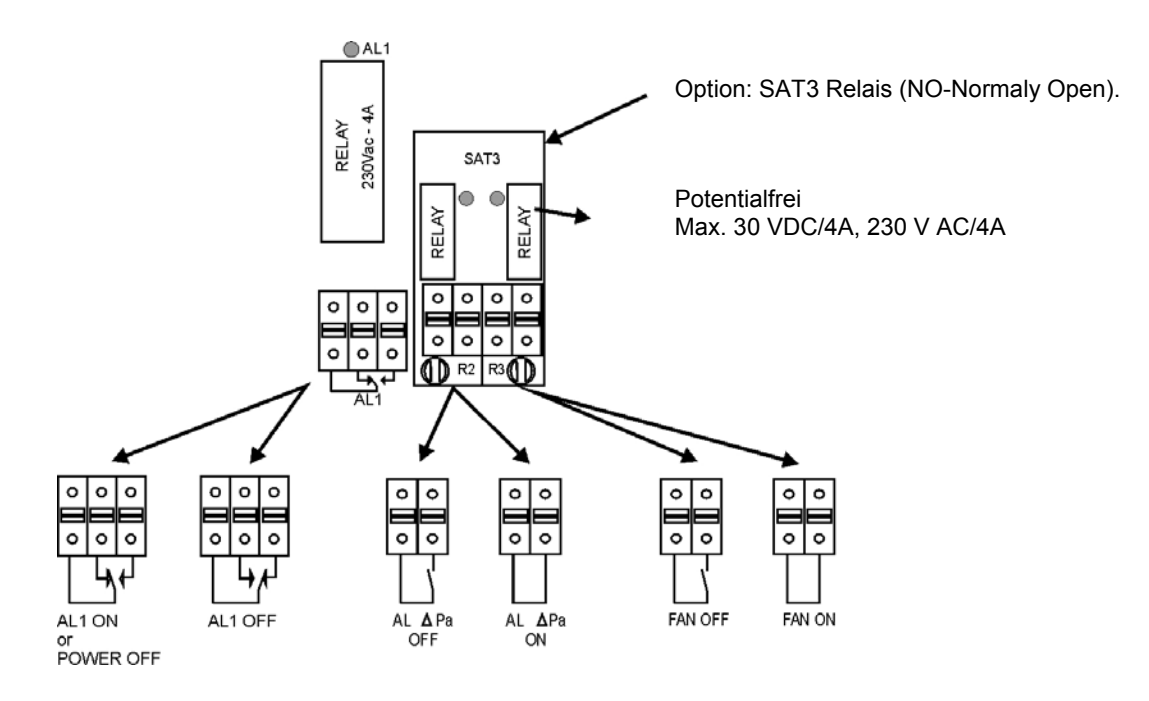

#### **4.9 Feuer-Alarm**

Wenn der Eingang IN2 am i/o-Modul an ein Feuermeldesystem angeschlossen ist (s. Erweitertes Setup) dann reagiert die Regelung folgendermaßen:

- Stop / Start der Ventilatoren entsprechend den Festlegungen

- Einstellung der Volumenströme im Falle eines Feuers entsprechend den Festlegungen

#### **4.8.1 Konfiguration**

Die Konfiguration der Zuluft- / Abluftventilatoren erfolgt über das Erweiterte Setup. Siehe Anhang.

#### **4.8.2 Anschlussplan für Feueralarm**

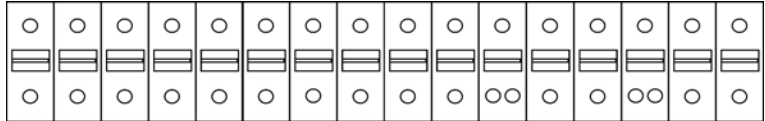

 $K1$ K3 +12V OUT1 OUT2 GND IN1 +12V IN2 GND T°1 T°2 GND T°3 T°4 K<sub>2</sub>

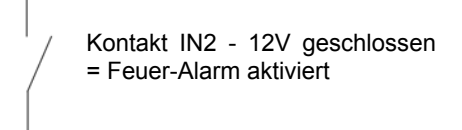

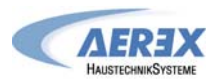

#### **Daten-Kontrollblatt für Inbetriebnahme**

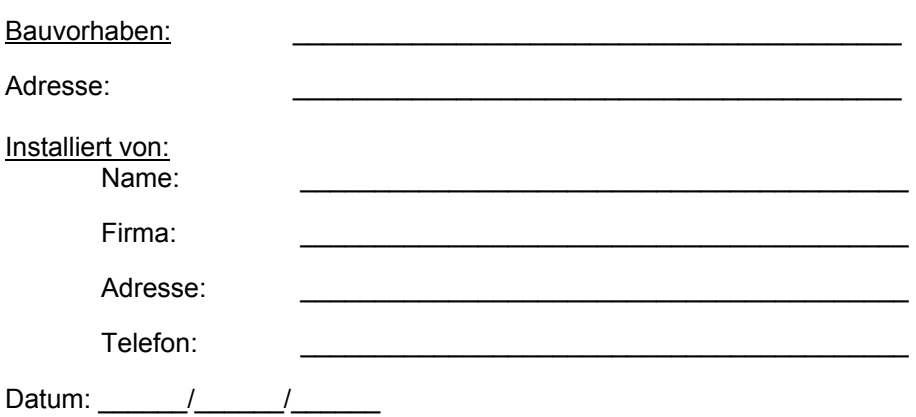

#### **Konfigurationsparameter :**

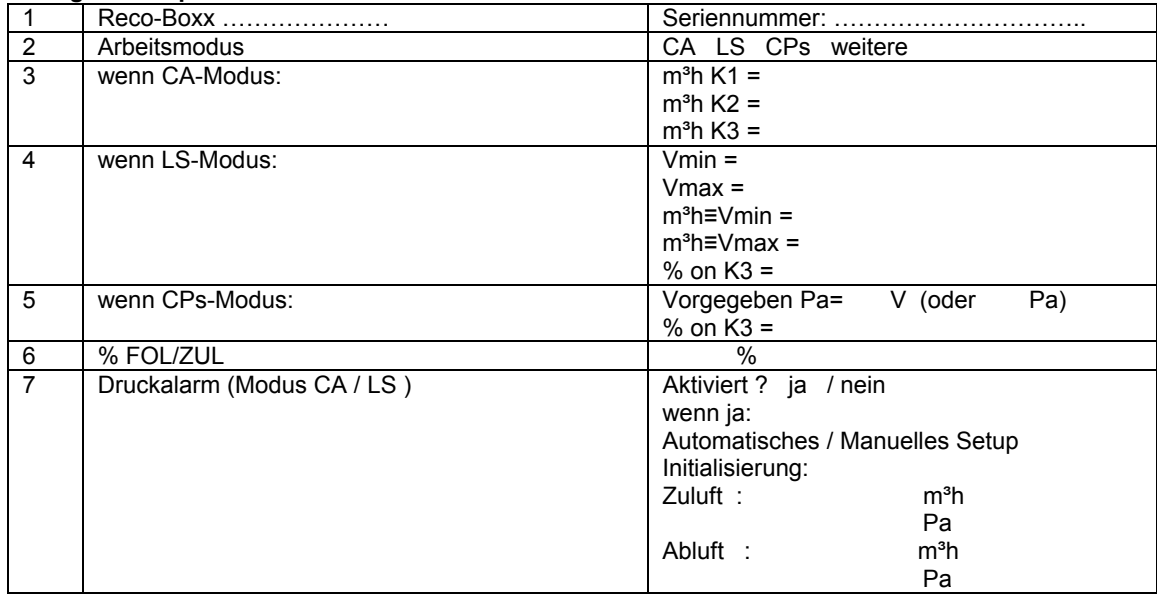

**Tragen Sie hier alle im "Erweiterten SETUP" vorgenommenen Änderungen ein:** 

#### **Ablesewerte auf dem Display nach der Inbetriebnahme :**

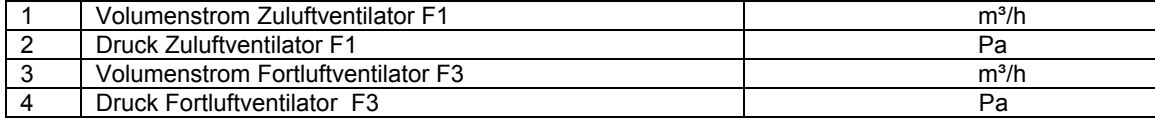

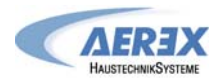

#### **Erweitertes SETUP (Advanced Setup)**

Das "advanced setup" ermöglicht die Aktivierung bzw. Änderung bestimmter Features und Parameter.

Das "advanced setup" wird gestartet, indem 'SETUP' und 'ENTER' gleichzeitig solange gedrückt werden, bis ADVANCED SETUP auf dem Display erscheint. Prinzipiell erfolgt die Auswahl über die Tasten ↑ ↓, die Bestätigung erfolgt über 'ENTER'. Die Zahlen müssen für jede Position einzeln eingegeben und bestätigt werden.

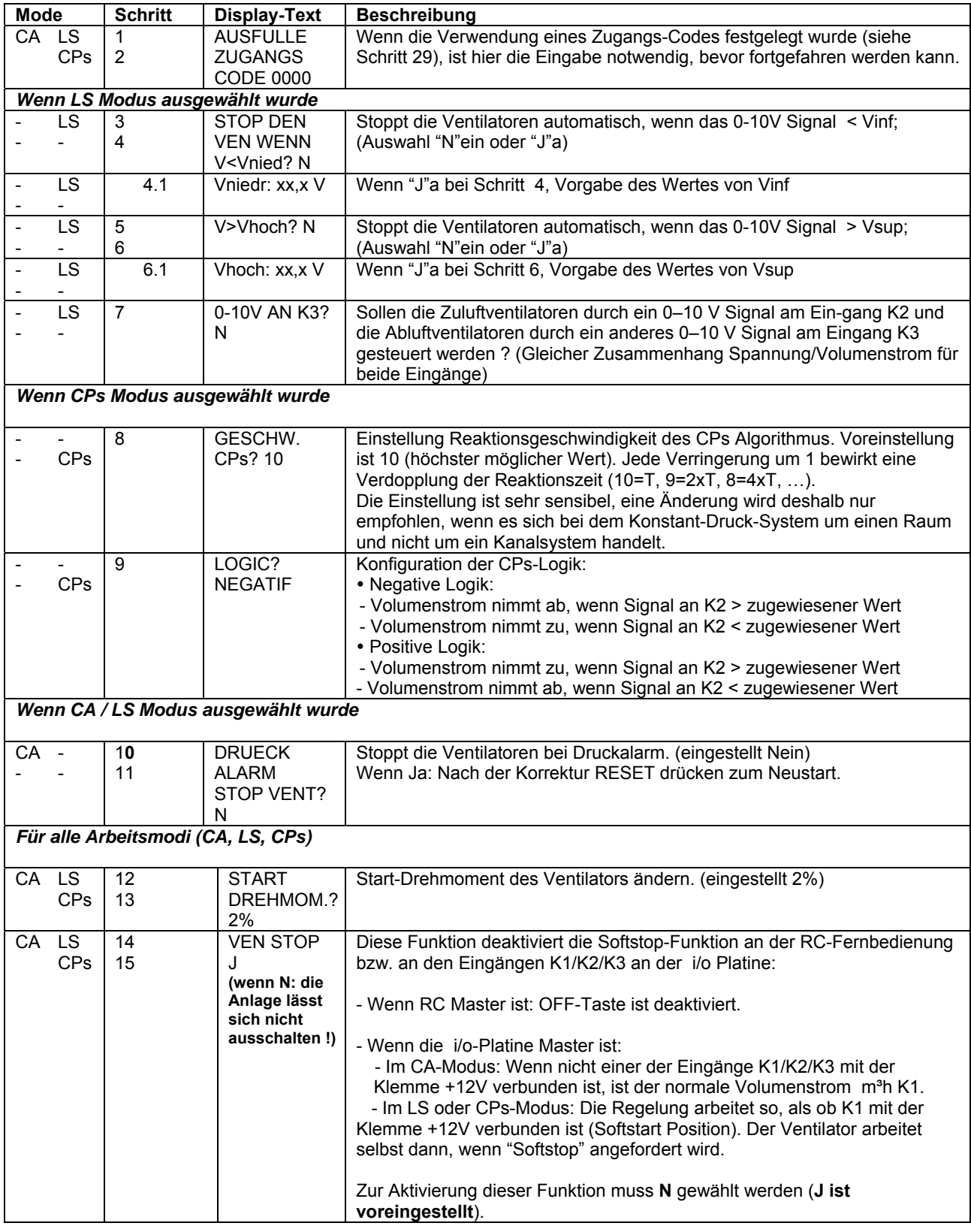

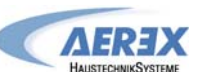

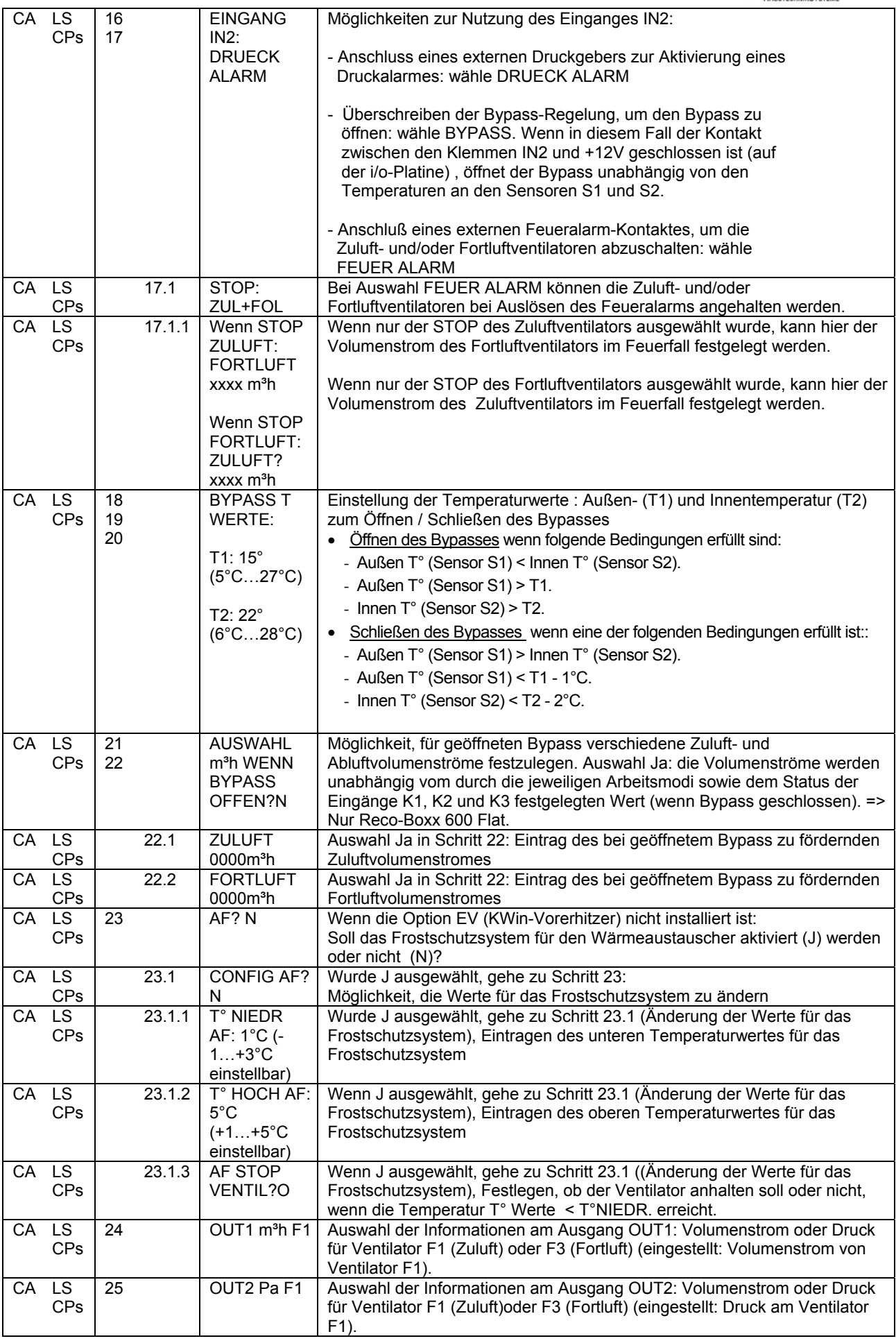

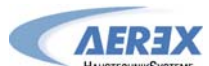

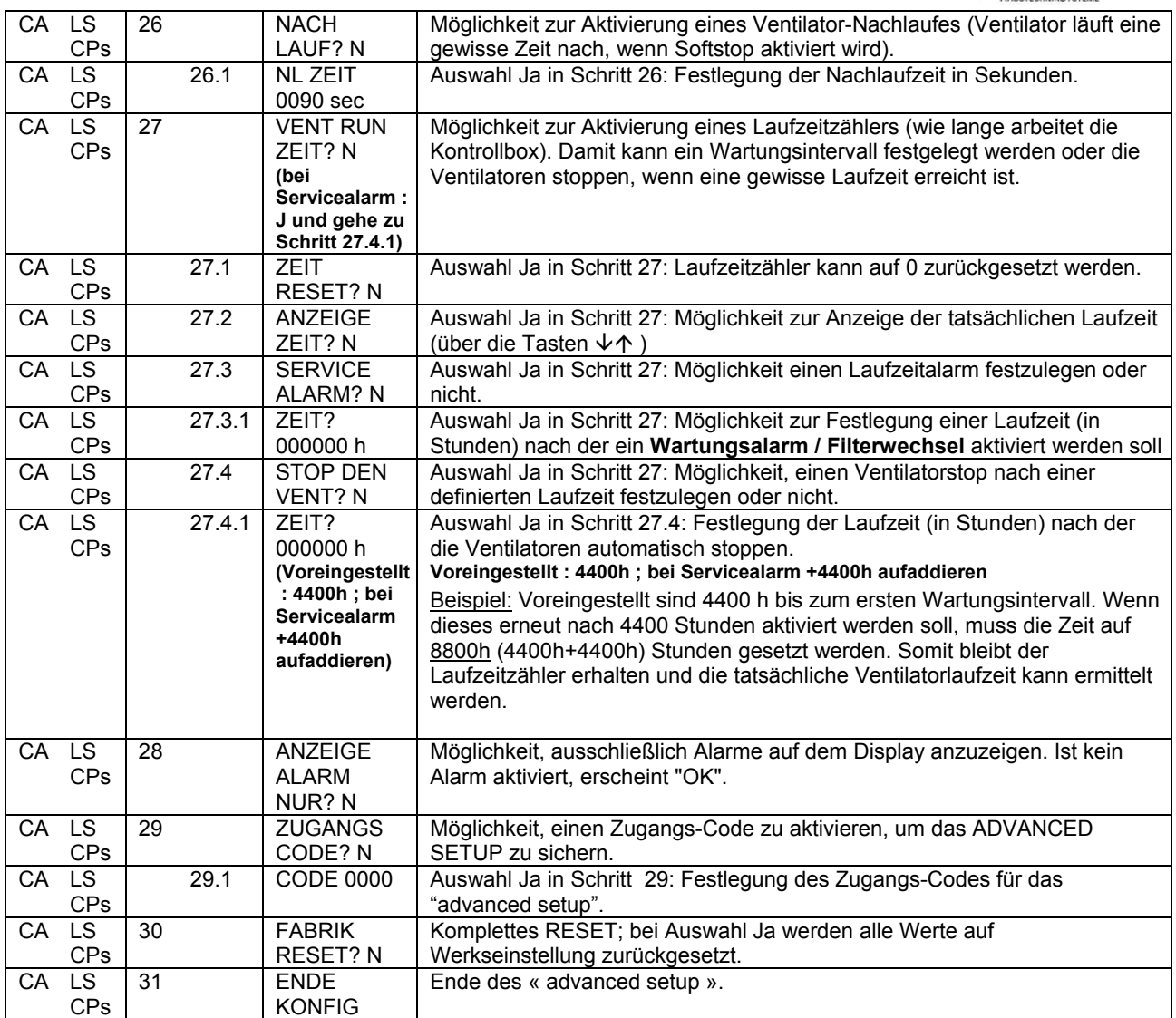

## **Ihr Ansprechpartner:**

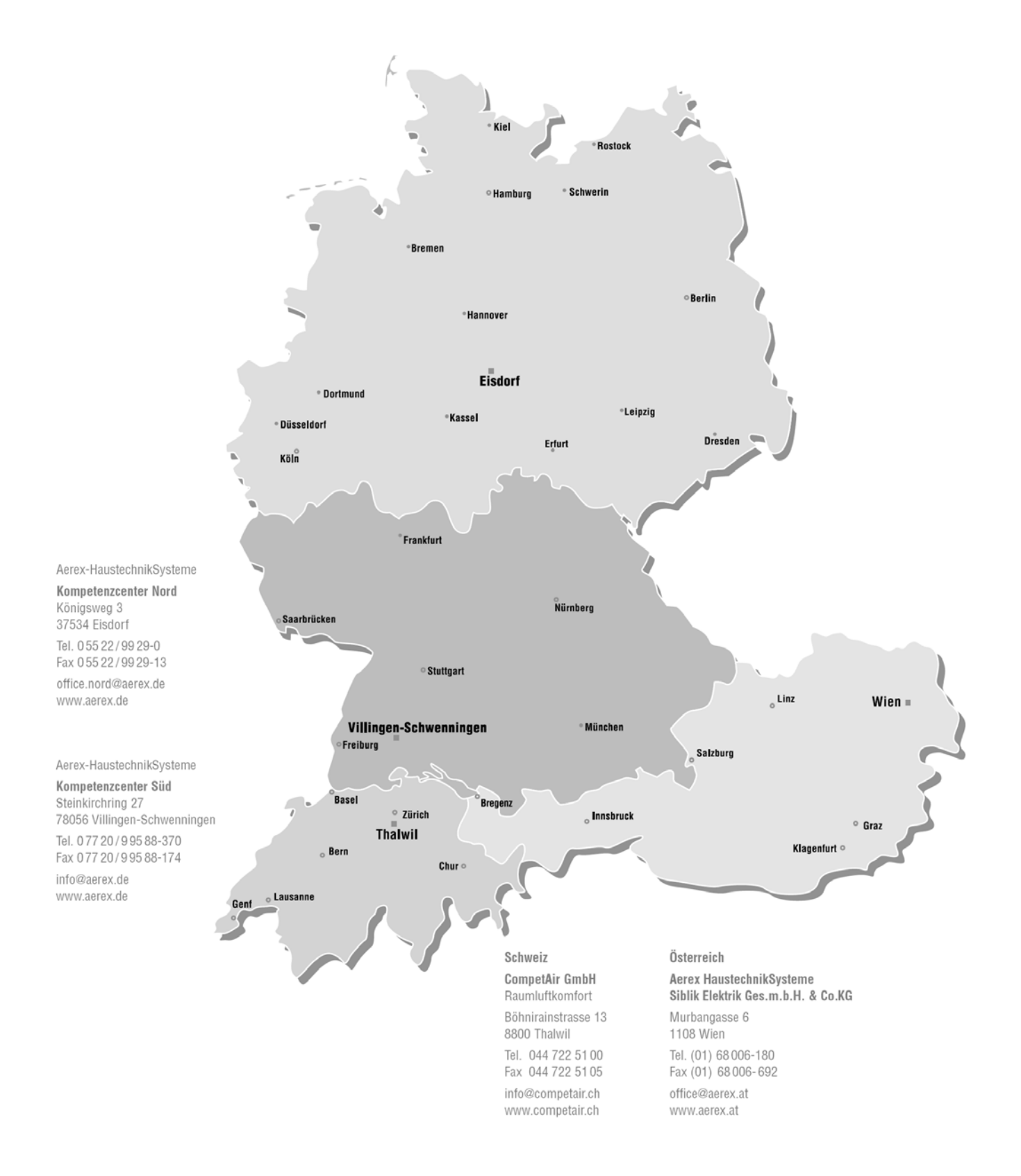

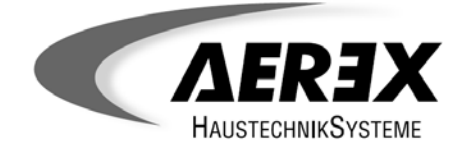

AEREX-HaustechnikSysteme GmbH Steinkirchring 27 78056 Villingen-Schwenningen